# **ESCUELA POLITÉCNICA NACIONAL**

**ESCUELA DE FORMACIÓN DE TECNÓLOGOS** 

**RENOVACIÓN DE RED WI-FI RESIDENCIAL** 

**TRABAJO DE INTEGRACIÓN CURRICULAR PRESENTADO COMO REQUISITO PARA LA OBTENCIÓN DEL TÍTULO DE TECNÓLOGO SUPERIOR EN REDES Y TELECOMUNICACIONES** 

**ARNOLD FABRICIO QUISTIAL CORREA** 

**DIRECTOR: FANNY PAULINA FLORES ESTÉVEZ** 

**DMQ, agosto 2022**

# **CERTIFICACIONES**

<span id="page-1-0"></span>Yo, ARNOLD FABRICIO QUISTIAL CORREA declaro que el trabajo de integración curricular aquí descrito es de mi autoría; que no ha sido previamente presentado para ningún grado o calificación profesional; y, que he consultado las referencias bibliográficas que se incluyen en este documento.

Aradio

**ARNOLD FABRICIO QUISTIAL CORREA** 

**arnold.quistial@epn.edu.ec** 

**arnold\_18@hotmail.es** 

Certifico que el presente trabajo de integración curricular fue desarrollado por ARNOLD FABRICIO QUISTIAL CORREA, bajo mi supervisión.

**FANNY PAULINA FLORES ESTÉVEZ DIRECTOR** 

**fanny.flores@epn.edu.ec** 

# **DECLARACIÓN DE AUTORÍA**

<span id="page-2-0"></span>A través de la presente declaración, afirmamos que el trabajo de integración curricular aquí descrito, así como el (los) producto(s) resultante(s) del mismo, son públicos y estarán a disposición de la comunidad a través del repositorio institucional de la Escuela Politécnica Nacional; sin embargo, la titularidad de los derechos patrimoniales nos corresponde a los autores que hemos contribuido en el desarrollo del presente trabajo; observando para el efecto las disposiciones establecidas por el órgano competente en propiedad intelectual, la normativa interna y demás normas.

Arnold Chies

ARNOLD FABRICIO QUISTIAL CORREA

# **DEDICATORIA**

<span id="page-3-0"></span>Dedico este proyecto de titulación a mi mami Nely M. Correa B. y mi papi Alfonso F. Quistial, quienes me han brindado todo su apoyo, por el gran amor que me tienen, los consejos que me han brindado, por las madrugadas para hacerme algo de desayunar antes de ir a clases y la comprensión que me han tenido todo este tiempo. A mi abuelita, que desde el cielo me cuida y sé que estaría orgullosa de este logro que estoy cumpliendo.

A mi hermano Alvin, que es mi ejemplo a seguir, me ha brindado todo su apoyo y me ha aconsejado durante todo este tiempo en la universidad.

A mi enamorada Dayanna, que me ha dado todo su apoyo desde el momento que nos conocimos, el estar pendiente de como he ido avanzando, si ya comí o si estoy abrigado y por todo el cariño y amor que me tiene.

A mi familia, que ha estado al pendiente de mí.

Y a mis amigos, por esas desveladas haciendo deberes o proyectos, gracias por su amistad.

Arnold Quistial

# **AGRADECIMIENTO**

<span id="page-4-0"></span>Agradezco a Dios por la fuerza para no darme por vencido, sabiduría que me ha brindado a lo largo de mi vida estudiantil, y permitiéndome conseguir este logro en mi vida.

A la Escuela Politécnica Nacional y a la Escuela de Formación de Tecnólogos, por abrirme las puertas de sus aulas, formarme durante mi periodo universitario y así lograr esta meta.

A mi directora Ing. Fanny Flores, MSc., por el tiempo, compartir su conocimiento y la paciencia brindada durante la realización de este proyecto y las materias que recibí. Admirable por su excelente profesionalismo y gran ser humano.

A todos los docentes que compartieron sus conocimientos, experiencias y palabras de aliento para seguir adelante.

Arnold Quistial

# ÍNDICE DE CONTENIDOS

<span id="page-5-0"></span>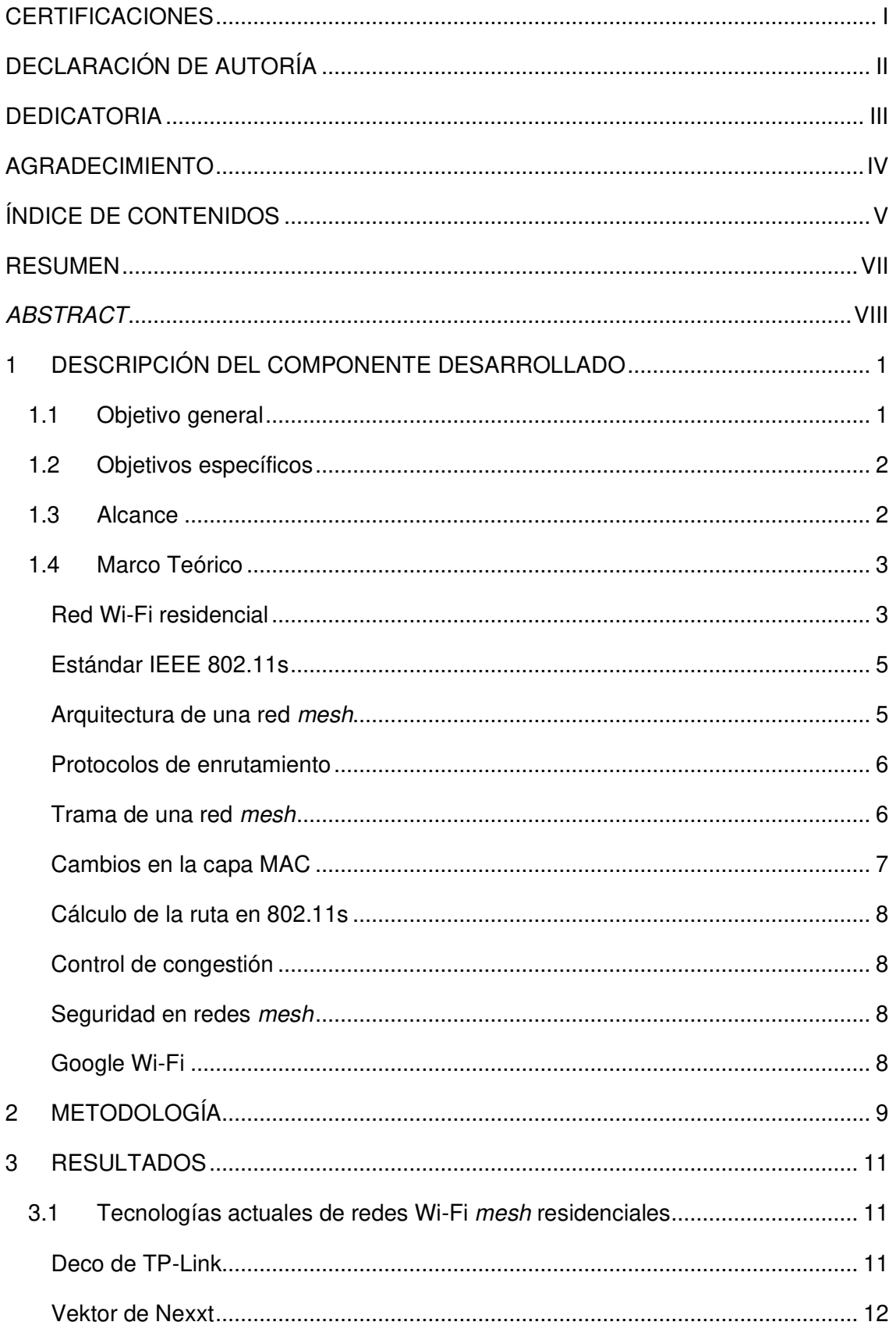

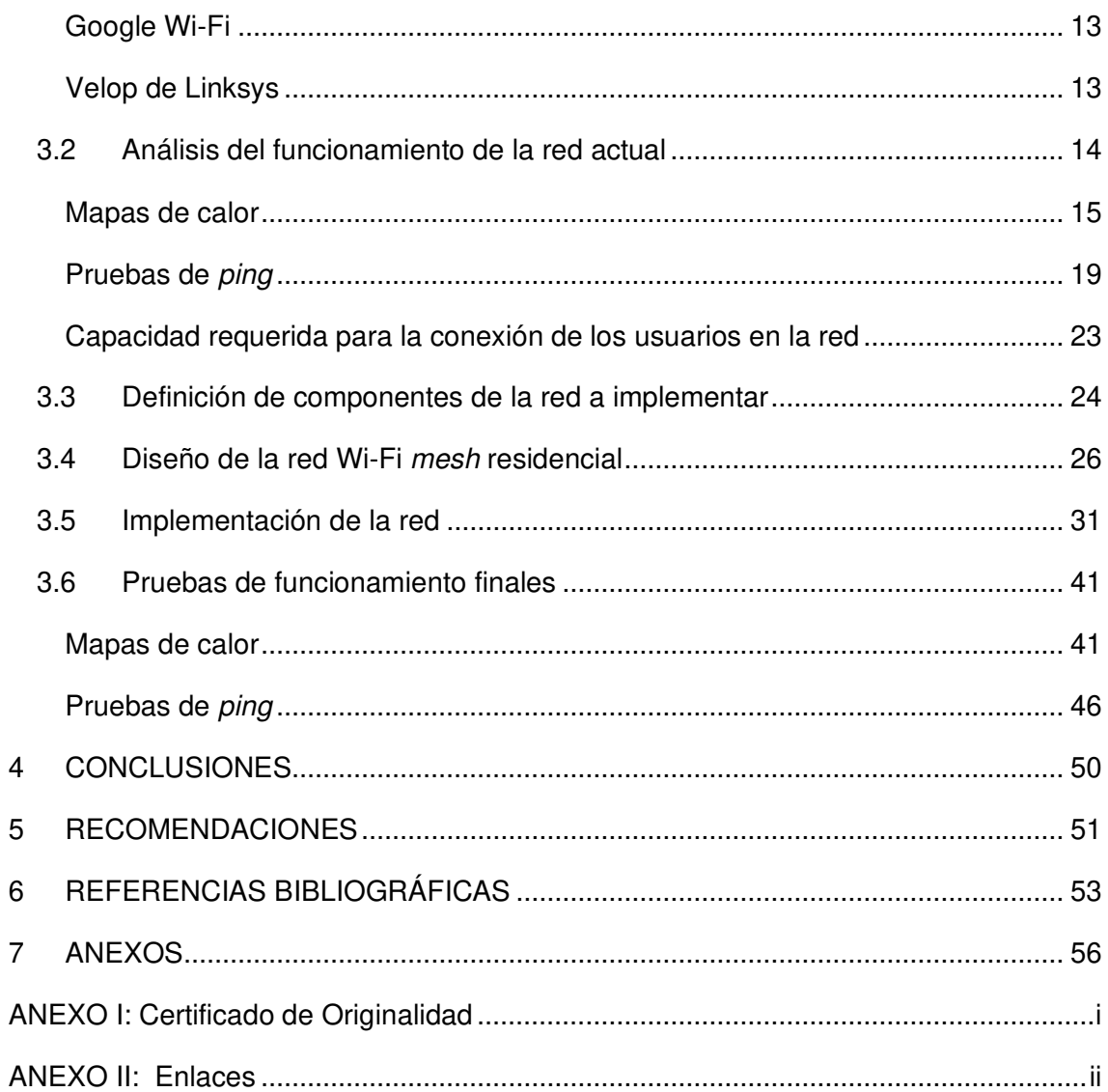

# **RESUMEN**

<span id="page-7-0"></span>El presente proyecto consiste en una investigación, donde se evidencie las características que tiene la tecnología *mesh* y los distintos dispositivos que existen en el mercado. A través de un análisis comparativo, se selecciona los equipos que mejor se adapten a los requerimientos para mejorar la cobertura Wi-Fi de la vivienda.

El presente documento consta de siete partes. En la primera sección se expone el desarrollo del proyecto; también, se encuentran los objetivos, alcance del proyecto y la investigación de mesh, donde se presentan características y funcionamiento. La segunda parte contiene la metodología empleada para realizar cada uno de los objetivos.

Los resultados se encuentran en la tercera parte, donde se evidencia la investigación de los diferentes dispositivos existentes en el mercado y sus características; luego, se encuentra el funcionamiento actual de la red. Después, se definen los equipos a ser implementados, para lo cual se realizó una comparativa de los equipos de diferentes proveedores; también, se encuentra una simulación de la red a ser implementada; a continuación, sigue la implementación de los nodos basándose en la simulación realizada. Finalmente, se realizan las pruebas de funcionamiento para observar las mejoras de conectividad luego de la implementación.

En la cuarta y quinta parte se encuentran las conclusiones y recomendaciones del proyecto. En la sexta sección, se encuentra la bibliografía en la que se basó la investigación realizada. Finalmente, en los anexos se encuentra el certificado de Turnitin y el video realizado para constancia de la implementación.

**PALABRAS CLAVE:** Malla, Wi-Fi, IEEE 802.11s.

# **ABSTRACT**

<span id="page-8-0"></span>This project consists of an investigation, where the characteristics of mesh technology and the different devices that exist in the market are evidenced. A comparative analysis is carried out in order to select the equipment that best suits the requirements to improve the Wi-Fi coverage in the house.

This document consists of seven parts. The first section describes the project implementation; it also includes the objectives, scope of the project and investigation regarding mesh technology, where the characteristics and operation are described. The second part describes the methodology used to implement the objectives.

The results are included in the third part, where the investigation of the different devices existing in the market and their characteristics are included; then, the actual functioning of the network is presented. Next, the devices to be implemented are defined, for which a comparison of the devices from different distributors was made; also, a simulation of the network to be implemented; then, the implementation of the nodes based on the simulation carried out made. Finally, the functional tests are carried out to observe the connectivity improvements after the implementation.

In the fourth and fifth parts are the conclusions and recommendations. The sixth section corresponds to the bibliography on which the investigation was based. Finally, the annexes include the Turnitin certificate and the video of the implementation.

**KEYWORDS:** Mesh, Wi-Fi, IEEE 802.11s.

## <span id="page-9-0"></span>**1 DESCRIPCIÓN DEL COMPONENTE DESARROLLADO**

El proyecto desarrollado consiste en la renovación de una red Wi-Fi residencial con tecnología mesh, en la que se realiza una investigación previa de dicha tecnología, donde se resaltan parámetros como las características, el funcionamiento y los diferentes equipos que existen en el mercado. La realización de este proyecto tiene la finalidad de solventar los problemas de conectividad que existen en la vivienda y brindar a los propietarios una mayor cobertura de señal en los lugares más críticos, garantizando la mejor experiencia al conectarse a Internet.

Al implementar tecnología mesh se conectan varios nodos entre sí, ampliando el área de cobertura de la red Wi-Fi; ya que, con tan solo una red se tiene una cobertura mayor, permitiendo llegar a todos los sitios de la residencia. La implementación se justifica dado que la red que se tenía, no abastecía para cubrir todos los sectores de la vivienda.

Para realizar el despliegue de la tecnología mesh en la residencia, se realizó una comparación de los distintos equipos que cuentan con dicha tecnología en el mercado. En base a esto, se optó por instalar los equipos "Google Wi-Fi"; ya que, gracias a sus características, en las que se destacan: las actualizaciones automáticas de los nodos, la fácil configuración, la escalabilidad para agregar más nodos a la red, entre otros, constituye la solución más idónea para ser implementada en la residencia [1].

Los nodos de Google Wi-Fi funcionan tanto en la banda de 2.4 (GHz) como de 5 (GHz), permitiendo a los usuarios conectarse a la mejor banda para obtener una señal óptima. Estos nodos cuentan con Diodos Emisores de Luz (LED), los cuales permiten indicar al usuario si se encuentra completamente funcional o si existe algún tipo de error que deba ser corregido para seguir funcionando con normalidad [1] [2].

La configuración de los nodos se realiza por medio de la aplicación "Google Home", en la cual se crea la red y se coloca una contraseña con la que deben ingresar los usuarios y conforme se añaden los nodos se va expandiendo la red en malla. También, para evidenciar las mejoras de conectividad, una vez implementados los nodos, se realizan mapas de calor y pruebas de cobertura antes y después de la instalación, para lo cual se utiliza el cmd de Windows y el software Netspot.

### <span id="page-9-1"></span>**1.1 Objetivo general**

Renovar una red Wi-Fi residencial.

# <span id="page-10-0"></span>**1.2 Objetivos específicos**

- Investigar tecnologías actuales de redes Wi-Fi mesh residenciales.
- Analizar el funcionamiento de la red actual.
- Definir los componentes de la red a implementar.
- Diseñar la red Wi-Fi mesh residencial.
- Implementar la red.
- Realizar pruebas de funcionamiento finales.

### <span id="page-10-1"></span>**1.3 Alcance**

Se realizó una investigación acerca de las tecnologías que existen actualmente en el mercado sobre la tecnología mesh para redes Wi-Fi residenciales; donde, se consideró las características y el funcionamiento de mesh. Otro aspecto, es el análisis que se realiza a la red actual; se desarrollan mapas de calor con ayuda de programas de fácil uso, pruebas de cobertura, pérdidas y la estimación de la capacidad requerida por los usuarios que les garantice una navegación óptima en Internet. Con los datos obtenidos y con un análisis comparativo de los diferentes dispositivos existentes en el mercado, se podrá determinar el equipo más adecuado para ser implementado y lograr una buena conexión en la vivienda.

Previo a la implementación, se realizó una simulación de la red mesh a instalarse, con lo cual se tuvo una idea clara con respecto a la ubicación más adecuada de los equipos mesh, los cuales se encuentran situados en la cocina, el cuarto de estudio y el walking closet. Una vez definida la ubicación de los nodos, se procedió a realizar la implementación y configuración de los nodos a través de la aplicación "Google Home", y así garantizar la mejor cobertura en toda la residencia.

Finalmente, se realizaron las pruebas de funcionamiento en las que se evidencia la mejora de conectividad en la residencia, al igual que la realización de mapas de calor, pruebas de cobertura y pérdidas para comparar el comportamiento de la red antes y después de la implementación.

### <span id="page-11-0"></span>**1.4 Marco Teórico**

#### **Red Wi-Fi residencial**

<span id="page-11-1"></span>La tecnología en los últimos años ha tenido un gran avance, y en conjunto con la información digitalizada, ha generado un incremento en las telecomunicaciones. Las comunicaciones inalámbricas son una de las ramas que más se han desarrollado y se han expandido entre la población, ya que han permitido una comunicación sin la necesidad de estar conectado por medio de un cable [3].

Las Redes de Área Local Inalámbricas (WLAN), establecidas en el estándar IEEE 802.11, utilizan la radiofrecuencia que permite al usuario tener libre movimiento y no depender de una conexión de forma cableada, convirtiéndose así en una ventaja, y consiguiendo una instalación más rápida y con costos más bajos, debido a que se evita el gasto del cableado; de igual forma, la conexión de dispositivos adicionales a la red es más sencilla. Pero también existen desventajas como velocidades bajas en comparación con una red cableada, otra es las interferencias, ya que puede existir conflicto con otras redes que se encuentren cerca, entre otras [3] [4].

Con la evolución del estándar 802.11, en la actualidad existen varios subestándares, los cuales varían la banda de frecuencia en la que trabajan, la velocidad de transmisión, el ancho de banda, entre otros parámetros de funcionamiento [4].

En la actualidad, el contar con servicio de Internet en los hogares se ha vuelto fundamental, por lo que muchas personas contratan dicho servicio. Sin embargo, en algunos hogares pueden existir problemas de conexión; esto debido a varios factores como puede ser la cobertura de la red en domicilios de gran tamaño, los materiales de construcción, redes vecinas, gran número de dispositivos conectados, mala ubicación del router, entre otros [5] [6].

Debido a los problemas que pueden surgir en una red Wi-Fi residencial, existen varias alternativas para mejorar la conexión en los hogares; dependiendo de la tecnología, los precios pueden ir variando. Una alternativa son los repetidores o extensores de señal, estos dispositivos ayudan a extender la señal del *router*, por lo que deben ser colocados en un lugar donde todavía se tenga señal y así pueda ser amplificada, extendiendo la cobertura de la red. El problema con esta solución es que al ser un dispositivo que va a retransmitir la señal, esta puede encontrarse con ruido y provocará que se amplifique tanto la señal como el ruido y se seguirá teniendo una mala recepción en el dispositivo final [6].

Otra alternativa es añadir un Access Point (AP), que permite mejorar la cobertura, pero el inconveniente que se tiene es que el AP que se añade se lo debe configurar y algo a tomar en cuenta es que debe estar en un canal diferente al *router* principal para que no exista interferencia entre ambos equipos. Otro problema que se tiene con esta solución es que al ser redes diferentes, va a existir un intervalo de tiempo hasta que el usuario cambie de un equipo a otro y en algunas ocasiones puede que el dispositivo se quede conectado al router o AP que se encuentra alejado y se seguirá teniendo problema de conexión y el usuario deberá cambiar de red manualmente. También se debe mencionar que para que el AP tenga conexión a Internet, se lo debe conectar por medio de un cable de red que provenga del router principal [6].

Existe una solución basada en la tecnología Wi-Fi mesh o en malla; esta tecnología es una red que conecta un equipo central o *router* con varios AP o también conocidos como nodos, los cuales se interconectan entre sí, y deben ser colocados en puntos estratégicos; de esta forma, se distribuye la señal Wi-Fi de una manera más eficiente y estable en todo el hogar, y se puede añadir más nodos en el caso de ser necesario. El uso de esta tecnología permite crear una sola red, la cual tiene una gran cobertura y los usuarios pueden seguir conectados sin interrupciones. La configuración de estos equipos se realiza a través de una aplicación; además, permite crear una red para invitados y así evitar que personas externas puedan cambiar alguna configuración o tener más acceso a la red principal [7].

En algunos equipos existen dos formas de conectar a los nodos. La primera es de forma inalámbrica y no debe encontrarse muy alejado para que la conexión entre los dispositivos sea estable. La segunda forma es por medio cableado, que permite extender la cobertura a lugares un poco más alejados o permite tener una señal más estable. Sin embargo, se debe tomar en cuenta que no tiene que encontrarse tan lejos de los demás nodos, ya que podrían quedar zonas sin señal, por lo que se debe realizar una buena distribución de los nodos para que la cobertura sea óptima y sin ningún inconveniente para los usuarios [8].

La tecnología *mesh* incorpora algunos cambios con respecto a las soluciones tradicionales (repetidores o *router*); la configuración de los dispositivos con tecnología mesh es más sencilla, ya que se realiza por medio de una aplicación. La cobertura que puede llegar a alcanzar es mucho mayor que un router tradicional, considerando que no se tendrá que cambiar de forma manual. La estética de los equipos Wi-Fi mesh también cambia principalmente en que las antenas ya no son visibles como en los equipos tradicionales, a esto se le debe añadir la gran capacidad para que se conecten

4

dispositivos simultáneamente, tomando en cuenta la era del Internet de las Cosas (IoT) [9].

#### **Estándar IEEE 802.11s**

<span id="page-13-0"></span>Actualmente, existe una gran variedad de estándares para las redes inalámbricas Wi-Fi. El estándar IEEE 802.11s trata sobre las redes en malla o mesh; lo que busca es que los dispositivos puedan conectarse entre sí, para expandir la señal y de esta forma aumente la cobertura. Dichos dispositivos son capaces de elegir la mejor ruta para transmitir la información; de este modo, se optimiza el tráfico y se corrigen posibles fallas de conexión. En la [Figura 1.1](#page-13-2) se presenta el área de cobertura de una red Wi-Fi mesh [10].

El estándar IEEE 802.11s implementa un protocolo de autoconfiguración para que los puntos de acceso mesh puedan elegir la mejor ruta de comunicación entre ellos, gracias a una topología multisalto denominada Sistema de Distribución Inalámbrica (WDS); esta topología es capaz de soportar el tráfico unicast, multicast y broadcast [11].

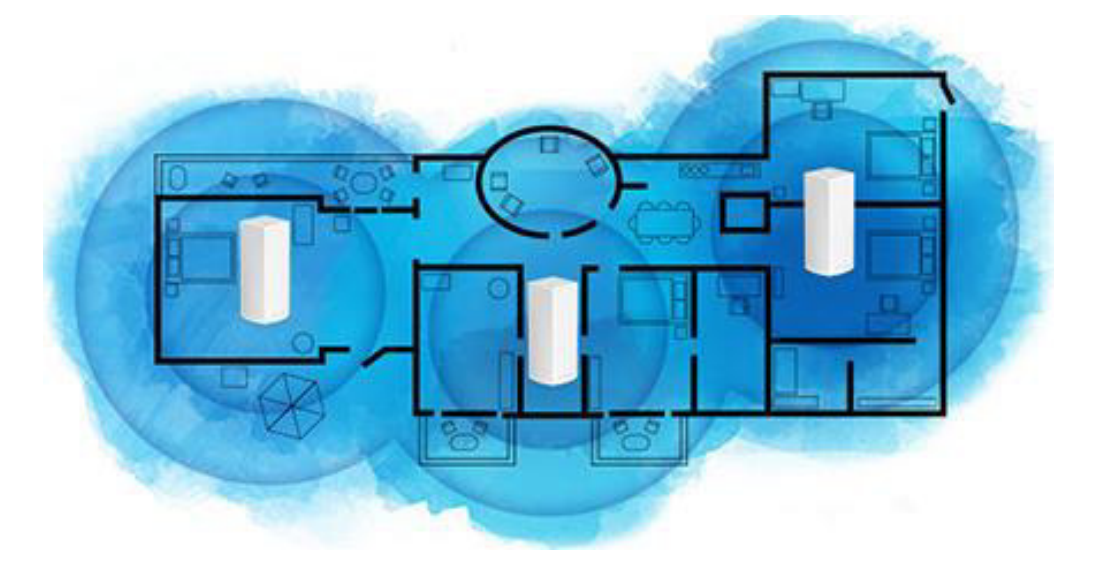

**Figura 1.1** Wi-Fi mesh [12]

### <span id="page-13-2"></span>**Arquitectura de una red mesh**

<span id="page-13-1"></span>En la arquitectura de una red mesh, como se observa en la [Figura 1.2,](#page-14-2) existen equipos que ayudan a que la red se encuentre operativa. Los Puntos Mesh (MP), establecen comunicaciones con otros nodos o MP; el Punto de Acceso Mesh (MAP), tiene el mismo funcionamiento que un MP, pero configurado como AP. Además, el Portal Mesh (MPP), permite tanto la entrada como la salida hacia otra red o a Internet; finalmente, la estación (STA), es el dispositivo final del usuario que se conectará a la red [13] [14].

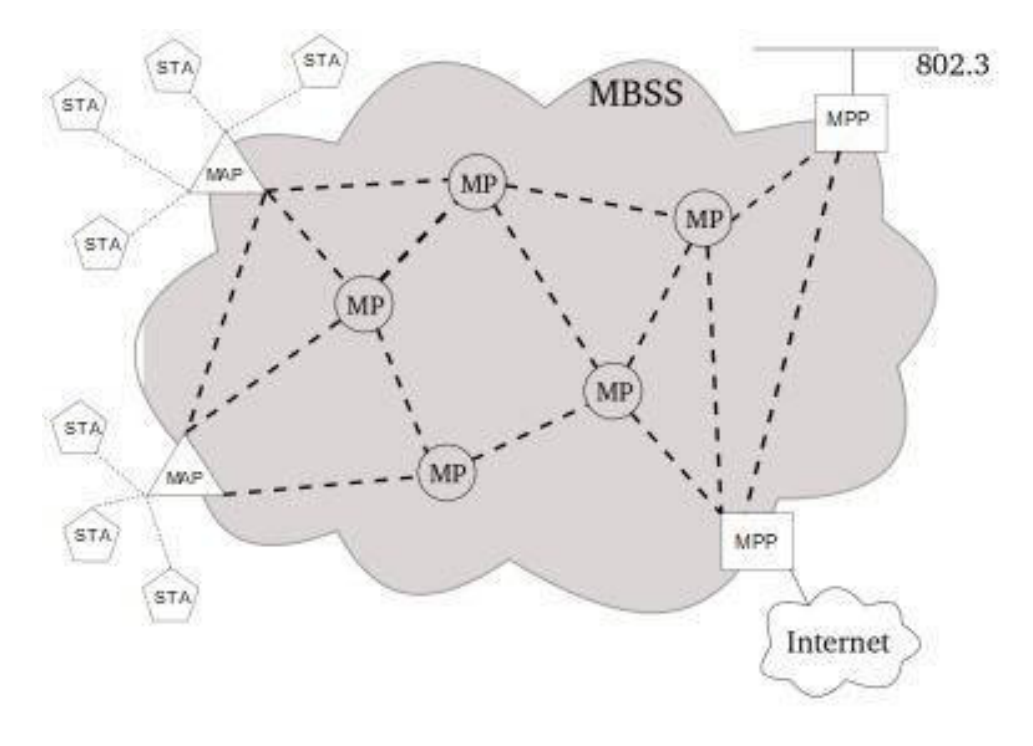

**Figura 1.2** Arquitectura de una red mesh [15]

#### <span id="page-14-2"></span>**Protocolos de enrutamiento**

<span id="page-14-0"></span>El Protocolo Híbrido en Malla Inalámbrico (HWMP), es el protocolo de direccionamiento por defecto usado en redes *mesh*. Al ser híbrido, permite la combinación con otros protocolos como: Vector Distancia Bajo Demanda Ad-Hoc (AODV), Protocolo de Enrutamiento de Estado de Enlace Optimizado (OLSR), Mejor Enfoque para Redes Móviles Ad-Hoc (B.A.T.M.A.N.), Enrutamiento de Origen Dinámico (DSR) [15].

- **AODV:** Es un protocolo que trata de encontrar una ruta en el momento que algún nodo de la red lo solicite.
- **OLSR:** Este protocolo envía mensajes periódicamente para que su tabla de enrutamiento se encuentre completamente actualizada.
- **B.A.T.M.A.N.:** Los nodos no manejan una información completa sobre la topología que existe en la red; además, guarda la mejor ruta en su tabla de enrutamiento para alcanzar a los diferentes nodos de la red.
- **DSR:** Comparte características similares que AODV; es decir, busca una ruta cuando algún nodo lo requiera [15].

#### **Trama de una red mesh**

<span id="page-14-1"></span>En la [Figura 1.3](#page-15-1) se aprecia el formato de la trama que se utiliza en una red mesh, la cual se adapta a los requerimientos necesarios. Aunque, existen varios parámetros de la trama que son idénticos al establecido en el estándar 802.11, los cuales son: control de bits, dirección de origen y destino, control de secuencia y secuencia de parada [14].

El encabezado de mesh tiene 16 octetos; de estos, 4 octetos siempre deben estar presente en la trama de mesh. El primer octeto es para mesh flags, donde el bit 0 se usa para la extensión de la dirección, mientras que del bit 1 al 7 están reservados para un uso futuro, los 2 siguientes octetos son para el número de secuencia *mesh*, el octeto restante de los campos obligatorios en la trama *mesh* es el tiempo de vida (TTL) que tiene el paquete. Existen 12 octetos opcionales, los cuales corresponden al direccionamiento mesh [14].

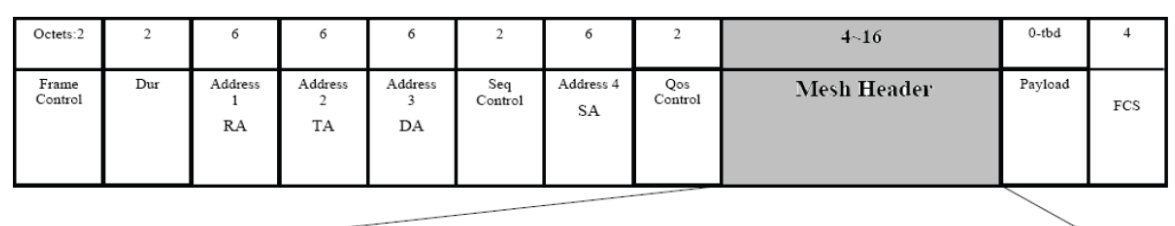

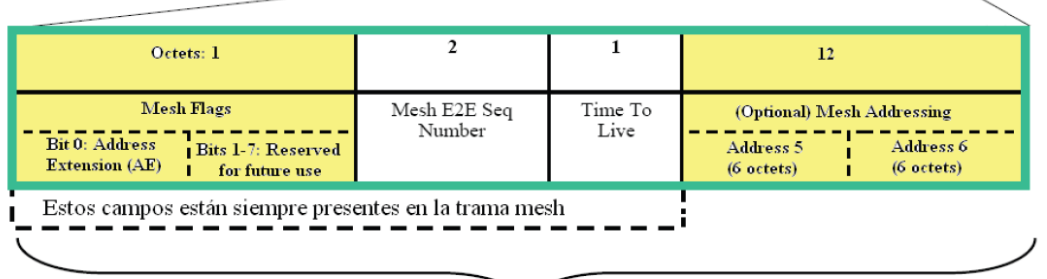

# **Mesh Header**

**Figura 1.3** Formato de una trama mesh [14]

#### <span id="page-15-1"></span>**Cambios en la capa MAC**

<span id="page-15-0"></span>En el estándar 802.11s existe una mejora en la capa MAC, la cual se denomina Acceso al Canal Distribuido Mejorado (EDCA), permitiendo el reúso de la capa MAC de 802.11 con mejoras. Las mejoras consisten en el Acceso Determinista en Malla (MDA), el cual es un mecanismo que está basado en la reservación para las redes mesh, la Estructura de Canal Compartido (CCF) el cual permite una operación multicanal, el control de congestión en la red mesh y la administración de energía [14].

- **EDCA:** Es una evolución de la capa MAC que se tenía en 802.11, en la que existe una mejora de la Calidad de Servicio (QoS), donde existe una priorización.
- **MDA:** Es una mejora que cuenta con una reservación de protocolo, y brinda un soporte de QoS en redes mesh de gran tamaño y de este modo se consiga una sincronización en la red.

• **CCF:** Ayuda al intercambio de datos y brinda recursos para ser usados en canales con frecuencia ortogonal [14].

#### **Cálculo de la ruta en 802.11s**

<span id="page-16-0"></span>En una red mesh todos los dispositivos usan la misma métrica para elegir la mejor ruta para el envío de datos. La métrica que usa se llama tiempo de aire, la cual determina el coste global que hay en un enlace; para esto, se toma en cuenta la tasa de datos, sobrecarga y la tasa de error que existe en una trama de prueba de 1 (Kbyte). Por lo que el protocolo HWMP, en conjunto con el protocolo AODV, seleccionan la ruta en base a la métrica [13].

#### **Control de congestión**

<span id="page-16-1"></span>Los MP son más propensos a sufrir una congestión, esto debido a la cantidad de MP vecinos que tienen y en el caso que algún MP se congestione no puede enviar el tráfico que tiene; por lo que, desechan las tramas y se convierte en un problema debido a que la trama mesh ya ha dado varios saltos hasta llegar al MP congestionado. Para solventar la congestión, 802.11s usa una trama que gestiona un tiempo de congestión y pide a un MP vecino que disminuya la velocidad de transmisión para solventar la congestión que exista [13].

#### **Seguridad en redes mesh**

<span id="page-16-2"></span>En 802.11s los MP usan un algoritmo denominado Autenticación Simultánea de Iguales (SAE). SAE, aparte de realizar una autenticación en la red, genera a dos MP una clave que usan para cifrar las tramas, generando una mayor seguridad en la transmisión de las tramas. Cuando un MP fija una nueva conexión con otro MP, esta clave debe ser actualizada [13].

#### **Google Wi-Fi**

<span id="page-16-3"></span>En la [Figura 1.4](#page-17-1) se puede observar el dispositivo Google Wi-Fi con tecnología mesh, el cual brinda una conexión estable en todo el hogar; es un equipo que se actualiza automáticamente, cuenta con 2 puertos Gigabit Ethernet, una conexión de alimentación y tiene un peso de 340 (g). Los materiales de plástico utilizados para su fabricación son 49% de materiales reciclados, contribuyendo así con el medio ambiente [1].

Este equipo puede ser adquirido de forma individual, en paquete de 2 nodos o paquete de 3 nodos, dependiendo de la necesidad del usuario; y en el caso de que aún se presenten sectores del domicilio sin una señal adecuada, se puede adquirir un dispositivo adicional y añadirlo a la red sin ningún problema [1].

El equipo Google Wi-Fi conecta el dispositivo del usuario al mejor punto Wi-Fi; esto resulta de una forma transparente para el usuario, ya que no se va a dar cuenta ni tendrá que hacerlo manualmente y seguirá teniendo una buena conexión de Internet mientras se mueve por cualquier parte de la residencia [16].

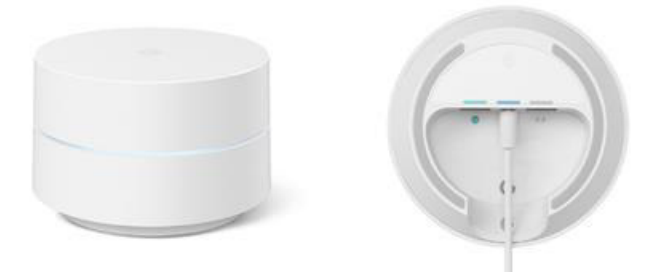

**Figura 1.4** Google Wi-Fi [1]

# <span id="page-17-1"></span><span id="page-17-0"></span>**2 METODOLOGÍA**

Para llevar a cabo el presente proyecto se definieron seis fases indispensables. En la [Figura 2.1](#page-17-2) se observa la metodología desarrollada, con la cual se logró realizar de la mejor manera la renovación de red Wi-Fi en una residencia y de este modo los usuarios puedan gozar de una mejor cobertura.

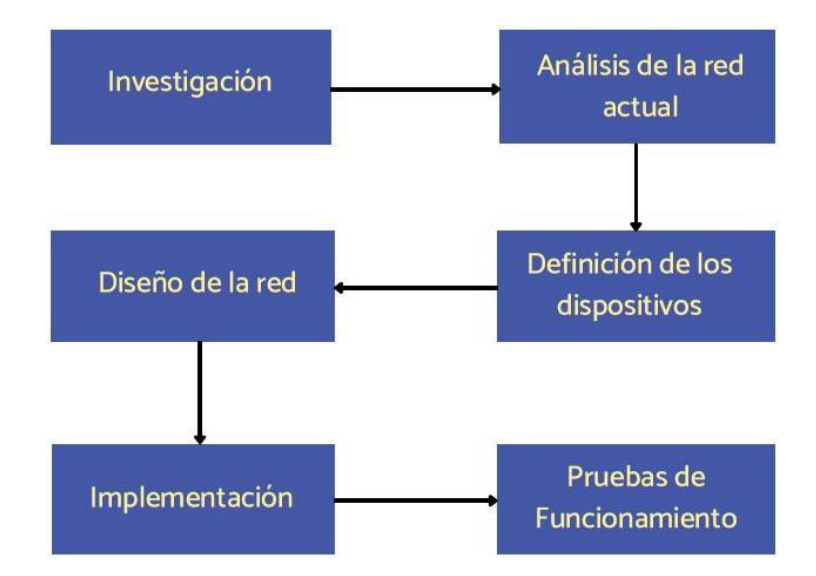

**Figura 2.1** Metodología utilizada

<span id="page-17-2"></span>El proyecto inició con una investigación acerca de las tecnologías Wi-Fi mesh que se encuentran disponibles en el mercado, donde se incluye la definición de mesh, las características y el funcionamiento. Luego, se realiza la consulta sobre los diferentes

dispositivos que existen en el mercado, las especificaciones y el funcionamiento de los equipos.

Antes de realizar el análisis de la red actual, se hace una primera visita a la vivienda; en la que, se toma medidas de la residencia para posteriormente hacer los planos de la casa, a través de la página home.by.me. Luego, se realiza un análisis de la situación actual de la red Wi-Fi, determinando los puntos críticos de la residencia; es decir, los sitios con poca o nula recepción de señal. Para esta actividad, se utiliza la herramienta NetSpot, que permite realizar mapas de calor; en dicha herramienta se utiliza los planos realizados anteriormente y así se obtienen los mapas de calor, y con ayuda del cmd de Windows se realiza un *ping* al servidor de Google para determinar las pérdidas que tiene en diferentes sectores del hogar.

Una vez realizada la investigación y determinada la situación actual del acceso Wi-Fi a Internet en la residencia, se procede a determinar los dispositivos a ser implementados, para lo cual se realiza un análisis comparativo de los diferentes equipos que existen en el mercado y de esta manera se define que el mejor dispositivo para ser instalado es Google Wi-Fi.

Para realizar el diseño de la red se utilizó la página web design.ui.com, en la que se puede hacer una planificación de red Wi-Fi. Utilizando los planos de la vivienda, se simuló la red Wi-Fi, donde se obtiene una idea más clara de dónde colocar cada equipo a ser instalado y poder garantizar una buena cobertura en toda la residencia.

Con la simulación de la red a ser implementada, se procede a realizar la instalación de los dispositivos Google Wi-Fi, colocándolos en los sectores que garanticen la mejor cobertura en toda la vivienda para que los usuarios puedan disfrutar de una conexión óptima a Internet.

Para finalizar, se realizan pruebas de funcionamiento de la red *mesh*, en la que a través de la herramienta NetSpot se desarrollan los mapas de calor. También se realizan las pruebas de cobertura y pérdidas que puedan existir y así contrastar con los resultados obtenidos antes de la implementación y observar las mejoras que se tiene con la tecnología mesh, garantizando una cobertura mayor en la residencia y solventando la conectividad en los puntos críticos.

## <span id="page-19-0"></span>**3 RESULTADOS**

En el proyecto "Renovación de red Wi-Fi residencial" se realiza una investigación de la tecnología mesh disponible en el mercado para redes Wi-Fi; en conjunto con un análisis de la situación actual de la red Wi-Fi del domicilio, se puede identificar los puntos críticos donde no existe una recepción adecuada de la señal y que son los principales sitios para solventar. Además, se realiza un levantamiento de información; donde, se conoce los usos primordiales de los habitantes; de este modo, se puede saber la capacidad mínima requerida para una navegación óptima en la red Wi-Fi.

Con la información recopilada, se procede a determinar los dispositivos necesarios para la implementación; los equipos seleccionados son "Google Wi-Fi". Antes de la instalación, se realiza una simulación del lugar donde pueden ser colocados los nodos. Luego, se procede con la implementación y posteriormente con pruebas de funcionamiento, para observar la cobertura que se tiene con los equipos implementados.

### <span id="page-19-1"></span>**3.1 Tecnologías actuales de redes Wi-Fi mesh residenciales**

La tecnología Wi-Fi mesh permite tener una cobertura mayor en los hogares; sus elementos incluyen un router principal que va conectado directamente al equipo que proporciona el Proveedor de Servicios de Internet (ISP), para que el dispositivo tenga acceso a Internet. Además, los nodos o AP se conectan con el router principal, para que se puedan comunicar y permitan que se extienda la cobertura de la red [17].

Las redes Wi-Fi *mesh* pueden elegir a qué nodo es preferible que se conecte el usuario, tomando en cuenta los dispositivos conectados y la distancia a la que se encuentra el usuario; para que, de esta manera, las personas cuenten con una conexión a Internet sin interrupciones [17].

En el mercado existen varios fabricantes que se dedican a la fabricación de dispositivos que cuentan con la tecnología mesh; entre estos se encuentran: TP-Link, Nexxt, Google, entre otros.

#### **Deco de TP-Link**

<span id="page-19-2"></span>Deco es el nombre de los diferentes dispositivos del fabricante TP-Link que cuentan con tecnología mesh; existen varias versiones, con algunas diferencias y mejoras entre cada uno de los equipos. En la [Figura 3.1](#page-20-1) se puede apreciar algunas de las versiones que existen de la serie Deco TP-Link [18].

Entre sus principales características se tiene que cuenta con doble banda, 2.4(GHz) y 5(GHz), contiene internamente 4 antenas, admite un gran número de dispositivos conectados simultáneamente, cuenta con 2 puertos Gigabit Ethernet, viene en paquetes unitarios, dobles y triples [18].

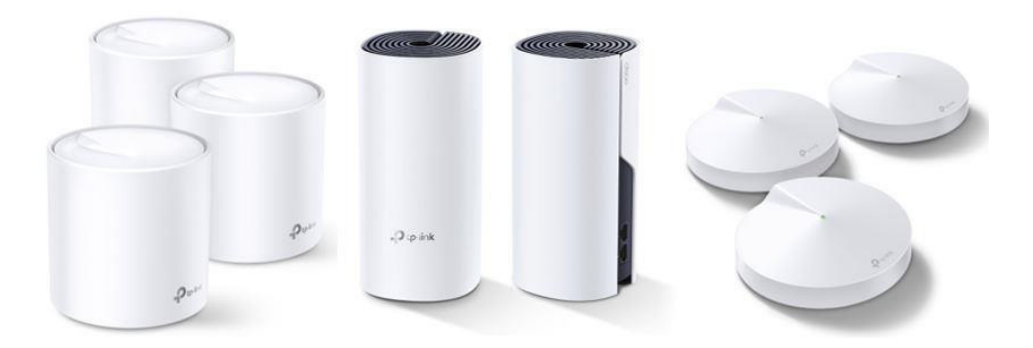

**Figura 3.1** Equipos Deco de TP-link [18]

#### <span id="page-20-1"></span>**Vektor de Nexxt**

<span id="page-20-0"></span>El fabricante Nexxt ha denominado Vektor a todos los equipos que cuentan con la tecnología mesh; se encuentra disponible en varias versiones. Este dispositivo puede conectar hasta un máximo de 9 nodos, facilitado que la cobertura se expanda por todo el hogar. El número de nodos que necesita un domicilio para tener buena señal depende del tamaño de la casa, materiales de construcción, entre otros [19].

Entre las características con las que cuenta este dispositivo se encuentran la conexión simultánea de 30 dispositivos, dispone de 2 puertos Fast Ethernet, es doble banda: 2.4(GHz) y 5(GHz). Es capaz de seleccionar la ruta más rápida para que los dispositivos puedan tener una mejor navegación [20].

En la [Figura 3.2](#page-20-2) se puede observar una de las versiones de Nexxt; las demás tienen una forma similar, pero cuentan con algunas características diferentes y mejoras [20].

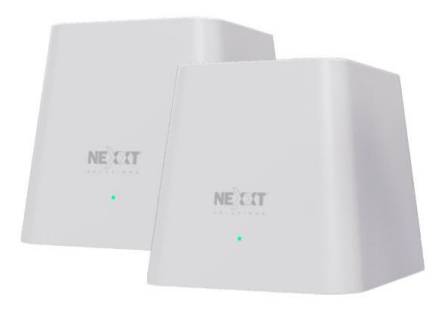

<span id="page-20-2"></span>**Figura 3.2** Equipos Vektor de Nexxt [20]

#### **Google Wi-Fi**

<span id="page-21-0"></span>El dispositivo Google Wi-Fi cuenta con tecnología mesh; existen algunas versiones. Gracias a su tecnología, es capaz de seleccionar el punto Wi-Fi más adecuado para que se pueda conectar el usuario mientras se mueve por el hogar [16].

Este dispositivo puede ser conectado con otro punto Wi-Fi sin inconvenientes y también es compatible con otras versiones de Google. Tiene 2 puertos Gigabit Ethernet, permite conectar hasta 100 equipos simultáneamente a cada Google Wi-Fi. Cuenta con doble banda: 2.4(GHz) y 5(GHz). En la [Figura 3.3](#page-21-2) se puede observar los equipos Google Wi-Fi, los cuales vienen en paquetes individuales, dobles y triples [1].

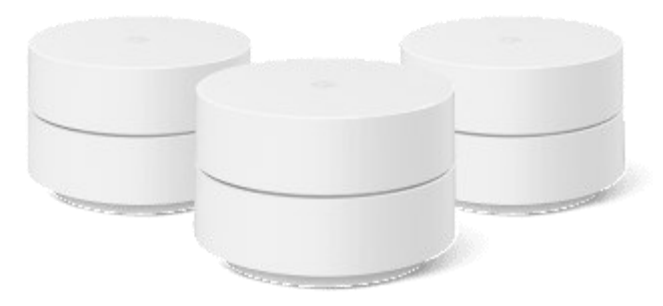

**Figura 3.3** Equipos Google Wi-Fi [1]

#### <span id="page-21-2"></span>**Velop de Linksys**

<span id="page-21-1"></span>Los equipos Velop son los dispositivos de Linksys que cuentan con tecnología mesh; al igual que las demás marcas, cuenta con varias versiones. Gracias a su tecnología, el dispositivo puede elegir el camino más apropiado para que los usuarios tengan una buena conexión a Internet; el mismo equipo se actualiza automáticamente [12].

Cuenta con doble banda: 2.4(GHz) y 5(GHz); permite conectar varios dispositivos simultáneamente, tiene 2 puertos *Gigabit Ethernet*; en su interior se encuentran 3 antenas. Además, puede crear una red para invitados y de este modo personas externas no puedan realizar alguna configuración al equipo que perjudique la conexión. En la [Figura 3.4](#page-22-1) se puede observar los equipos Velop, los cuales tienen el mismo diseño, pero para cada versión tienen algunas diferencias [12].

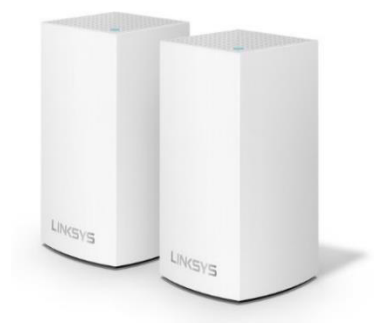

**Figura 3.4** Equipo Velop [12]

### <span id="page-22-1"></span><span id="page-22-0"></span>**3.2 Análisis del funcionamiento de la red actual**

Para iniciar con el análisis de la situación de la red actual, se realizó una visita a la vivienda, la cual tiene 38 años de construcción, el material predominante es el ladrillo y es a desnivel. Se midió la distancia y la altura de las paredes, como se puede observar en l[a Figura 3.5.](#page-22-2) De las medidas tomadas, se determina que el área total de la residencia es de 370 (m²). Posteriormente, con las medidas tomadas se desarrollaron los planos del domicilio, los cuales fueron imprescindibles para realizar posteriormente los mapas de calor, herramienta que reflejaría la cobertura actual de la red en los diferentes lugares del domicilio.

<span id="page-22-2"></span>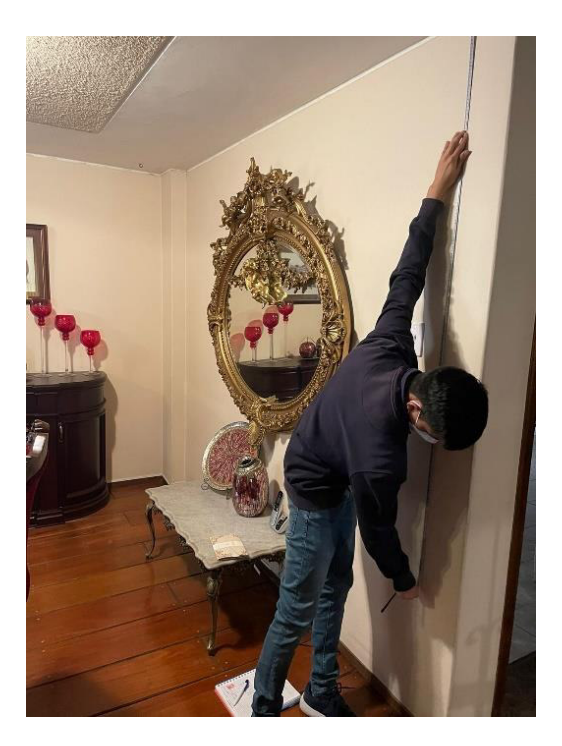

**Figura 3.5** Medición de la distancia y altura de la vivienda

Una vez realizados los planos de la residencia, se procedió a levantar los mapas de calor, como se puede evidenciar en la [Figura 3.6.](#page-23-1) Para ello, se tuvo que ir desplazando por cada sector de la residencia; para que de esta forma se vayan generando los mapas de calor, y se pueda evidenciar los puntos críticos, donde se tenga una recepción insuficiente de la señal.

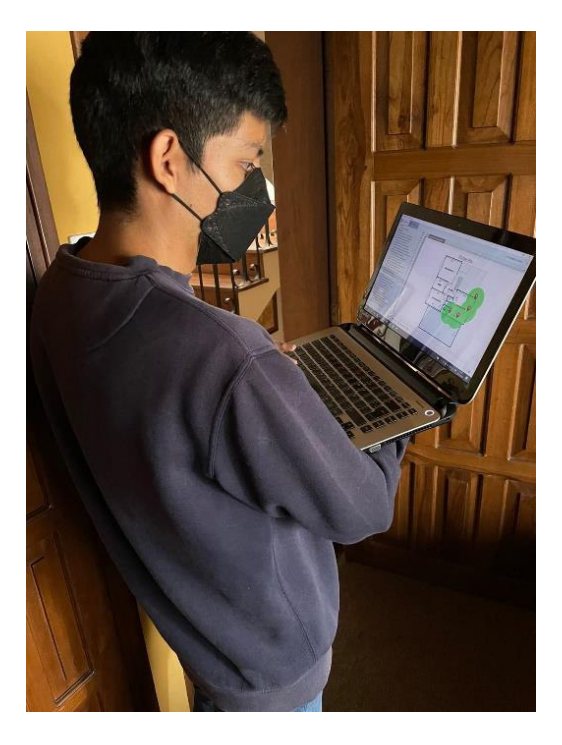

**Figura 3.6** Realización mapas de calor

#### <span id="page-23-1"></span>**Mapas de calor**

<span id="page-23-0"></span>En las figuras de los mapas de calor se encuentra en la parte inferior una barra en la que consta el nivel de señal de forma gráfica a través de colores, y así tener una idea más clara de cómo se encuentra el nivel de potencia de la señal en cada lugar que se tomó la muestra; la nomenclatura correspondiente se presenta en la [Tabla 3.1.](#page-23-2)

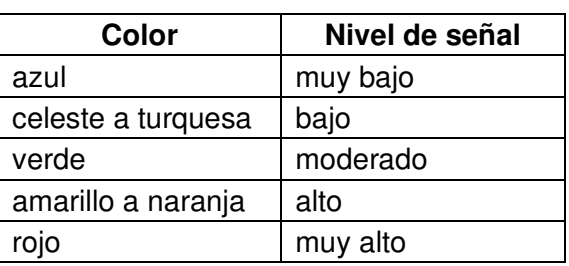

<span id="page-23-2"></span>**Tabla 3.1** Representación de los colores en los mapa de calor con NetSpot

En la [Figura 3.7](#page-24-0) se observa el mapa de calor obtenido en el sótano, el cual tiene niveles de señal muy bajos, el más bajo es de -78(dBm); dichos niveles gráficamente se

representan de color azul. Con el mapa de calor se deduce que el sótano es una zona con muy bajo nivel de potencia de señal; esto también se debe a que el router inalámbrico se encuentra alejado de este lugar.

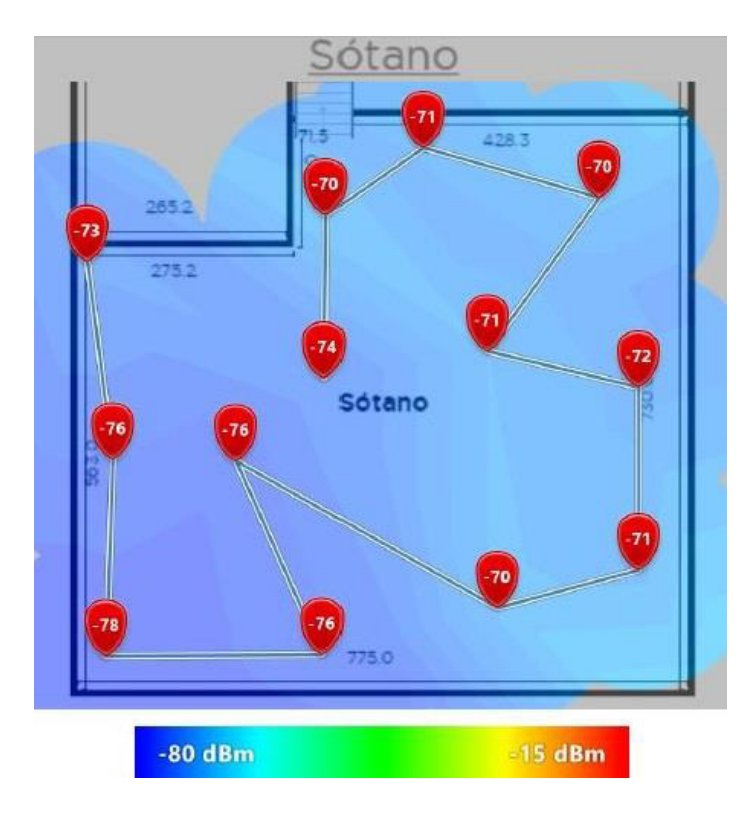

**Figura 3.7** Mapa de calor en el Sótano

<span id="page-24-0"></span>En la [Figura 3.8](#page-24-1) se presenta el mapa de calor de la planta baja, que se encuentra a desnivel. En dicho mapa, se evidencia una ligera mejora de la recepción de señal; sin embargo, sigue siendo baja, por lo que se tiene sombreado entre colores celeste y turquesa. Se tiene una mejora de nivel de potencia de la señal debido a que el router se encuentra en el primer piso a desnivel.

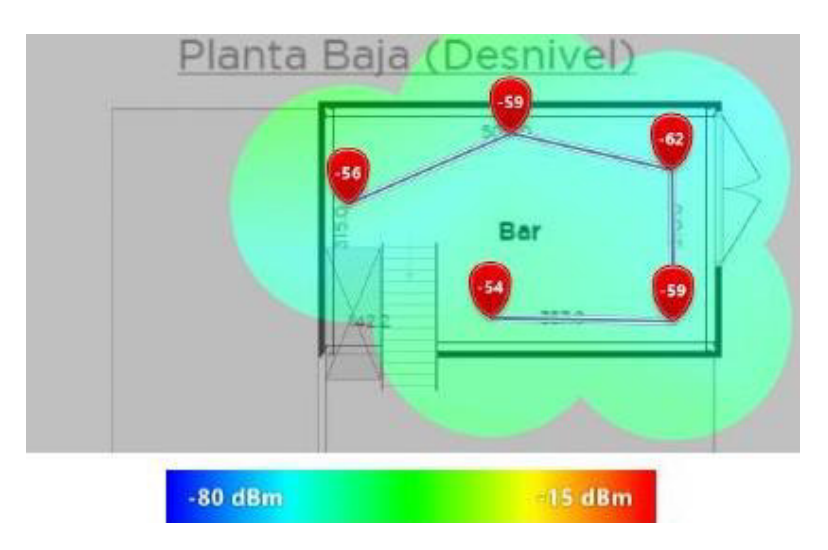

<span id="page-24-1"></span>**Figura 3.8** Mapa de calor en la planta baja a desnivel

El mapa de calor de la planta baja se presenta en la [Figura 3.9,](#page-25-0) el cual tiene en algunas partes una mejora de señal como es en la cocina; esto se debe a que ahí se encuentra un repetidor, por lo que se tiene una buena cobertura, representado de color amarillo. Por otro lado, en el comedor y la sala se tiene una señal moderada que está representada de color verde. En una parte del patio se tiene una señal baja, que se encuentra de color celeste debido a que es una zona un poco alejada y en la parte más cercana a la cocina se tiene señal moderada.

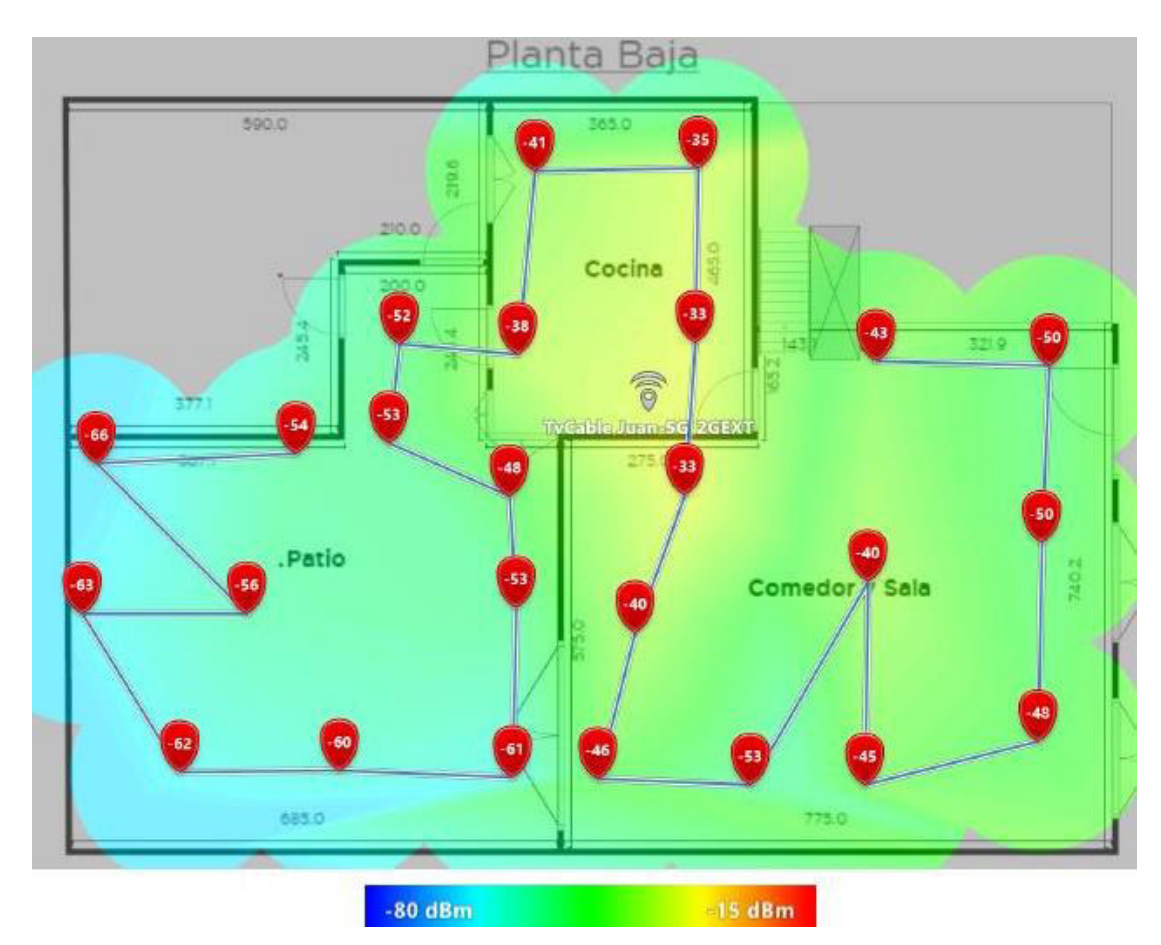

**Figura 3.9** Mapa de calor en la planta baja

<span id="page-25-0"></span>En el primer piso a desnivel se tiene una recepción de señal óptima; esto se debe a que el router se encuentra en este sector, como se observa en la [Figura 3.10,](#page-26-0) la cual está pintada en su mayoría de color anaranjado y amarillo. También, se observa una parte de color verde en donde se tiene una señal moderada, esto debido a que por efecto de las paredes del baño se tiene una ligera recepción de señal más baja.

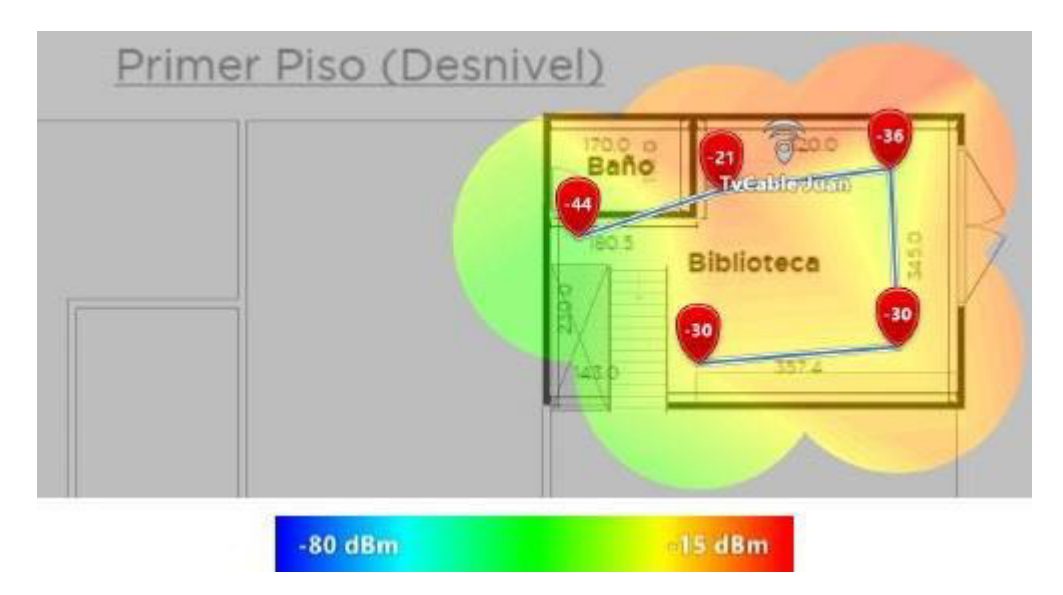

**Figura 3.10** Mapa de calor en el primer piso a desnivel

<span id="page-26-0"></span>En el primer piso se tiene una recepción de señal entre moderada y baja en algunos sectores, como se muestra en la [Figura 3.11.](#page-26-1) Las zonas que tienen una recepción de señal moderada se encuentran en el pasillo y parte del dormitorio 1, mientras que en los dormitorios 2 y 3 se tiene una señal promedio de -60 (dBm).

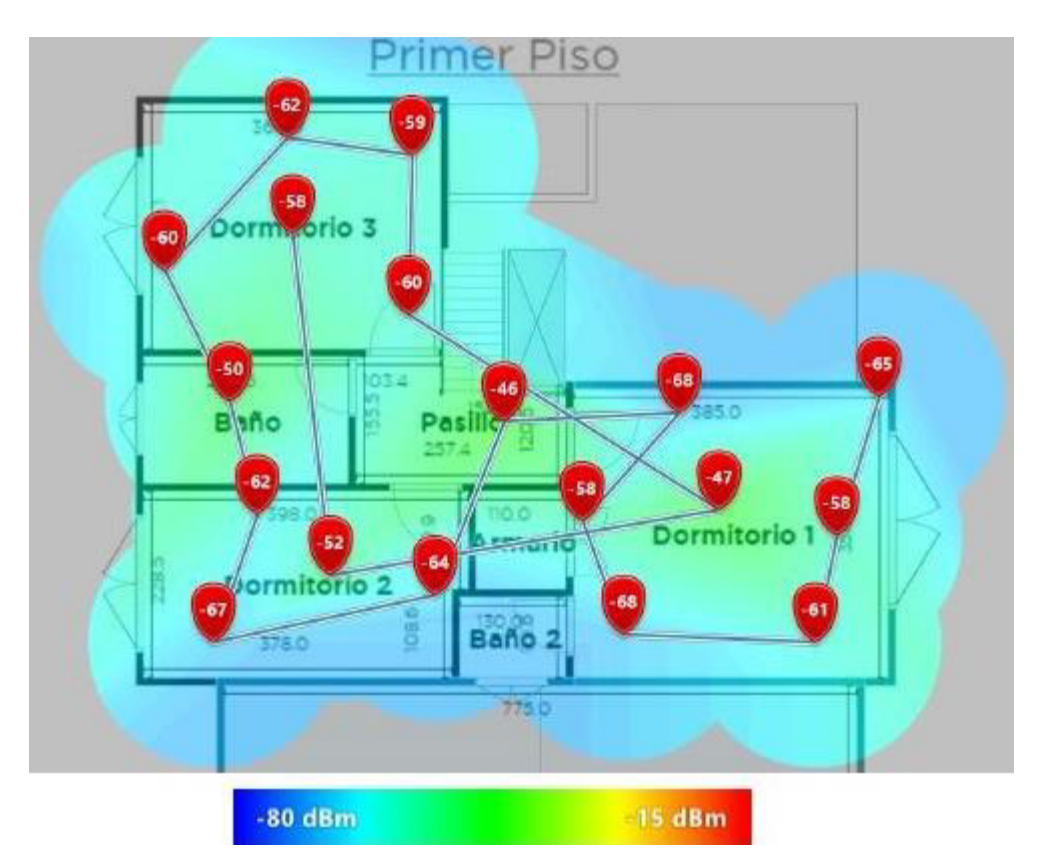

<span id="page-26-1"></span>**Figura 3.11** Mapa de calor en el primer piso

En el mapa de calor del segundo piso se puede observar que este es un punto crítico, ya que se tiene una baja recepción de señal en el dormitorio, como se puede observar en la [Figura 3.12.](#page-27-1) A pesar de que existe un repetidor, este no logra amplificar suficientemente la señal hacia el dormitorio, mientras que en el vestidor se tiene una señal moderada.

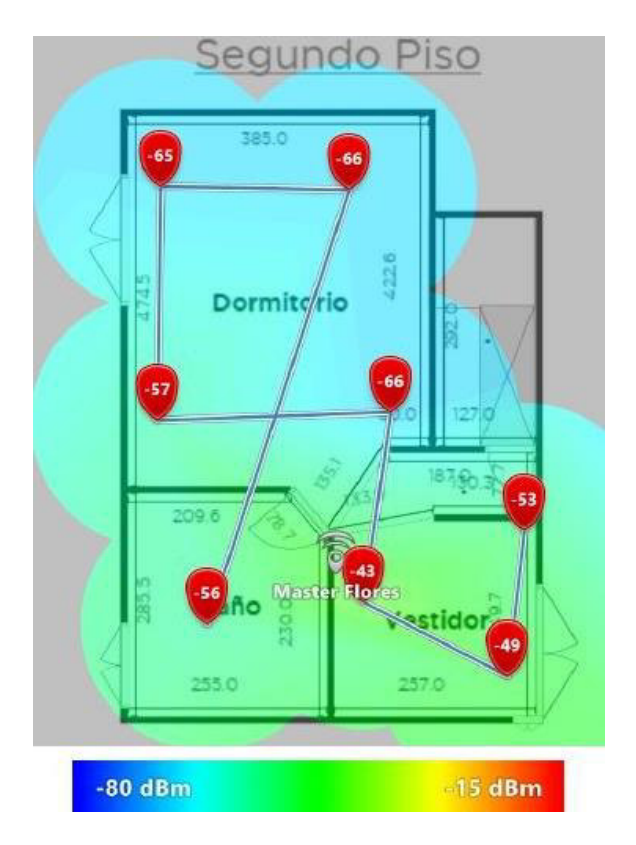

**Figura 3.12** Mapa de calor en el segundo piso

#### <span id="page-27-1"></span>**Pruebas de ping**

<span id="page-27-0"></span>El ping permite corroborar que exista la conexión desde un equipo hacia otro dispositivo y está medido en milisegundos (ms); de este modo, permite saber la latencia que se tiene en la red. Para usos como videollamadas o streaming, lo más recomendable es tener un ping entre 65 (ms) y 100 (ms) para que la conexión sea óptima y en el caso de videojuegos en línea lo recomendable para una conexión óptima es de 20 (ms) [21].

La prueba de *ping* realizada en el sótano tuvo como resultado de 10 paquetes enviados, 2 paquetes perdidos y 8 recibidos, donde el paquete que más tardó tuvo un tiempo de 1640 (ms) y el menor de 88 (ms), como se observa en la [Figura 3.13.](#page-28-0) En consecuencia, se corrobora que el sótano es un lugar del domicilio con una baja recepción de señal.

```
Pinging www.google.com [142.250.64.164] with 32 bytes of data
Request timed out.
Request timed out.
Reply from 142.250.64.164: bytes=32 time=1640ms TTL=116
Reply from 142.250.64.164: bytes=32 time=106ms TTL=116
Reply from 142.250.64.164: bytes=32 time=98ms TTL=116
Reply from 142.250.64.164: bytes=32 time=91ms TTL=116
Reply from 142.250.64.164: bytes=32 time=100ms TTL=116
Reply from 142.250.64.164: bytes=32 time=98ms TTL=116
Reply from 142.250.64.164: bytes=32 time=91ms TTL=116
Reply from 142.250.64.164: bytes=32 time=88ms TTL=116
Ping statistics for 142.250.64.164:
   Packets: Sent = 10, Received = 8, Lost = 2 (20% loss),
Approximate round trip times in milli-seconds:
   Minimum = 88ms, Maximum = 1640ms, Average = 289ms
```
**Figura 3.13** Prueba de ping en el sótano

<span id="page-28-0"></span>En la [Figura 3.14](#page-28-1) se tiene el ping realizado en la planta baja a desnivel en el cual todos los paquetes enviados (8 paquetes) fueron recibidos y los tiempos de latencia están en un rango de 73 (ms) el menor a 90 (ms) el mayor; si bien se encuentran dentro del rango recomendado, los tiempos de latencia son un poco elevados, y reafirmando con el mapa de calor generado, la recepción de señal es baja.

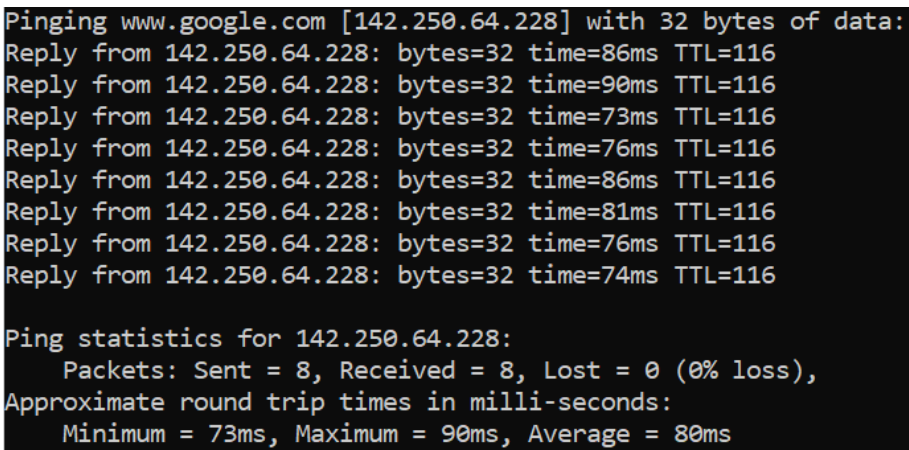

**Figura 3.14** Prueba de ping en la planta baja a desnivel

<span id="page-28-1"></span>El ping realizado en la planta baja tuvo como primer lugar la cocina, en la que de los 10 paquetes enviados todos fueron recibidos; los tiempos de latencia varían entre los 76 (ms) a los 104 (ms), como se aprecia en la [Figura 3.15.](#page-29-0) Estos tiempos se encuentran dentro del rango recomendado, a excepción del mayor.

Pinging www.google.com [142.250.64.228] with 32 bytes of data: Reply from 142.250.64.228: bytes=32 time=96ms TTL=116 Reply from 142.250.64.228: bytes=32 time=87ms TTL=116 Reply from 142.250.64.228: bytes=32 time=76ms TTL=116 Reply from 142.250.64.228: bytes=32 time=78ms TTL=116 Reply from 142.250.64.228: bytes=32 time=78ms TTL=116 Reply from 142.250.64.228: bytes=32 time=104ms TTL=116 Reply from 142.250.64.228: bytes=32 time=94ms TTL=116 Reply from 142.250.64.228: bytes=32 time=84ms TTL=116 Reply from 142.250.64.228: bytes=32 time=78ms TTL=116 Reply from 142.250.64.228: bytes=32 time=84ms TTL=116 Ping statistics for 142.250.64.228: Packets: Sent = 10, Received = 10, Lost =  $0$  (0% loss), Approximate round trip times in milli-seconds: Minimum = 76ms, Maximum = 104ms, Average = 85ms

**Figura 3.15** Prueba de ping en la cocina situada en la planta baja

<span id="page-29-0"></span>El patio fue el segundo lugar donde se realizó el *ping* en la planta baja, de 10 paquetes enviados 6 fueron perdidos y 4 recibidos, como se ve en la [Figura 3.16;](#page-29-1) por lo que, al tener un 60% de paquetes perdidos y en conjunto con el mapa de calor, se corrobora que es un sector de la vivienda con mala recepción de la señal.

```
Pinging www.google.com [142.250.64.228] with 32 bytes of data
Reauest timed out.
Request timed out.
Request timed out.
Request timed out.
Request timed out.
Reauest timed out.
Reply from 142.250.64.228: bytes=32 time=94ms TTL=116
Reply from 142.250.64.228: bytes=32 time=71ms TTL=116
Reply from 142.250.64.228: bytes=32 time=83ms TTL=116
Reply from 142.250.64.228: bytes=32 time=78ms TTL=116
Ping statistics for 142.250.64.228:
    Packets: Sent = 10, Received = 4, Lost = 6 (60% loss),
Approximate round trip times in milli-seconds:
   Minimum = 71ms, Maximum = 94ms, Average = 81ms
```
**Figura 3.16** Prueba de ping en el patio situado en la planta baja

<span id="page-29-1"></span>En el primer piso a desnivel, el *ping* realizado tiene un total de 14 paquetes enviados y todos recibidos, como se observa en la [Figura 3.17;](#page-30-0) con un promedio de 77 (ms) de tiempo de latencia, se encuentra dentro del rango recomendado para realizar una videollamada o streaming sin ningún inconveniente.

```
Pinging www.google.com [142.250.64.228] with 32 bytes of data:
Reply from 142.250.64.228: bytes=32 time=88ms TTL=116
Reply from 142.250.64.228: bytes=32 time=72ms TTL=116
Reply from 142.250.64.228: bytes=32 time=77ms TTL=116
Reply from 142.250.64.228: bytes=32 time=83ms TTL=116
Reply from 142.250.64.228: bytes=32 time=76ms TTL=116
Reply from 142.250.64.228: bytes=32 time=76ms TTL=116
Reply from 142.250.64.228: bytes=32 time=79ms TTL=116
Reply from 142.250.64.228: bytes=32 time=86ms TTL=116
Reply from 142.250.64.228: bytes=32 time=74ms TTL=116
Reply from 142.250.64.228: bytes=32 time=71ms TTL=116
Reply from 142.250.64.228: bytes=32 time=79ms TTL=116
Reply from 142.250.64.228: bytes=32 time=78ms TTL=116
Reply from 142.250.64.228: bytes=32 time=71ms TTL=116
Reply from 142.250.64.228: bytes=32 time=76ms TTL=116
Ping statistics for 142.250.64.228:
    Packets: Sent = 14, Received = 14, Lost = 0 (0% loss),
Approximate round trip times in milli-seconds:
   Minimum = 71ms, Maximum = 88ms, Average = 77ms
```
**Figura 3.17** Prueba de ping en el primer piso a desnivel

<span id="page-30-0"></span>En l[a Figura 3.18](#page-30-1) se observa el *ping* realizado en el primer piso donde todos los paquetes enviados fueron recibidos y teniendo como promedio de tiempo de latencia de 75 (ms), se encuentra dentro de la recomendación para el uso de videollamadas o *streaming*.

```
Pinging www.google.com [142.250.64.228] with 32 bytes of data:
Reply from 142.250.64.228: bytes=32 time=82ms TTL=116
Reply from 142.250.64.228: bytes=32 time=73ms TTL=116
Reply from 142.250.64.228: bytes=32 time=74ms TTL=116
Reply from 142.250.64.228: bytes=32 time=76ms TTL=116
Reply from 142.250.64.228: bytes=32 time=70ms TTL=116
Reply from 142.250.64.228: bytes=32 time=76ms TTL=116
Reply from 142.250.64.228: bytes=32 time=75ms TTL=116
Reply from 142.250.64.228: bytes=32 time=75ms TTL=116
Reply from 142.250.64.228: bytes=32 time=75ms TTL=116
Ping statistics for 142.250.64.228:
    Packets: Sent = 9, Received = 9, Lost = 0 (0\% loss),
Approximate round trip times in milli-seconds:
    Minimum = 70ms, Maximum = 82ms, Average = 75ms
```
**Figura 3.18** Prueba de ping en el primer piso

<span id="page-30-1"></span>Del ping realizado en el segundo piso, se tiene que de 14 paquetes enviados, los 14 fueron recibidos como se observa en la [Figura 3.19;](#page-31-1) donde los tiempos de latencia varían entre los 73 (ms) siendo el menor y 99 (ms) siendo el mayor. A pesar de encontrarse dentro del rango recomendado, la recepción de señal no es óptima, por lo que al realizar videollamadas o streaming se tendrá inconvenientes.

|                                                                                                    |  |  |  |  | Pinging www.google.com [142.250.64.228] with 32 bytes of data: |  |  |  |
|----------------------------------------------------------------------------------------------------|--|--|--|--|----------------------------------------------------------------|--|--|--|
|                                                                                                    |  |  |  |  | Reply from 142.250.64.228: bytes=32 time=80ms TTL=116          |  |  |  |
|                                                                                                    |  |  |  |  | Reply from 142.250.64.228: bytes=32 time=79ms TTL=116          |  |  |  |
|                                                                                                    |  |  |  |  | Reply from 142.250.64.228: bytes=32 time=73ms TTL=116          |  |  |  |
|                                                                                                    |  |  |  |  | Reply from 142.250.64.228: bytes=32 time=99ms TTL=116          |  |  |  |
|                                                                                                    |  |  |  |  | Reply from 142.250.64.228: bytes=32 time=78ms TTL=116          |  |  |  |
|                                                                                                    |  |  |  |  | Reply from 142.250.64.228: bytes=32 time=89ms TTL=116          |  |  |  |
|                                                                                                    |  |  |  |  | Reply from 142.250.64.228: bytes=32 time=94ms TTL=116          |  |  |  |
|                                                                                                    |  |  |  |  | Reply from 142.250.64.228: bytes=32 time=81ms TTL=116          |  |  |  |
|                                                                                                    |  |  |  |  | Reply from 142.250.64.228: bytes=32 time=84ms TTL=116          |  |  |  |
|                                                                                                    |  |  |  |  | Reply from 142.250.64.228: bytes=32 time=84ms TTL=116          |  |  |  |
|                                                                                                    |  |  |  |  | Reply from 142.250.64.228: bytes=32 time=80ms TTL=116          |  |  |  |
|                                                                                                    |  |  |  |  | Reply from 142.250.64.228: bytes=32 time=79ms TTL=116          |  |  |  |
|                                                                                                    |  |  |  |  | Reply from 142.250.64.228: bytes=32 time=74ms TTL=116          |  |  |  |
|                                                                                                    |  |  |  |  | Reply from 142.250.64.228: bytes=32 time=84ms TTL=116          |  |  |  |
| Ping statistics for 142.250.64.228:<br>Packets: Sent = 14, Received = 14, Lost = $\theta$ (0% loss), |  |  |  |  |                                                                |  |  |  |
| Approximate round trip times in milli-seconds:                                                       |  |  |  |  |                                                                |  |  |  |
| Minimum = 73ms. Maximum = 99ms. Average = 82ms                                                       |  |  |  |  |                                                                |  |  |  |

**Figura 3.19** Prueba de ping en el segundo piso

#### <span id="page-31-1"></span>**Capacidad requerida para la conexión de los usuarios en la red**

<span id="page-31-0"></span>Se realizó un levantamiento de información sobre la utilización de los usuarios para la conexión a Internet; en donde el uso principal se lo realiza para videollamadas, streaming y navegación en general en las redes sociales, envío de correos electrónicos, entre otros. Se consideró la capacidad mínima requerida para realizar cada una de las conexiones; esto puede variar debido a la calidad que se requiera para realizar una videollamada o ver algún video en alta definición, en estos casos la capacidad requerida será mayor.

En la [Tabla 3.2](#page-32-1) se presenta un análisis de la capacidad mínima requerida para la navegación de los usuarios; de este análisis, se concluye que el requerimiento mínimo de los residentes de la vivienda corresponde a 6 (Mbps). Se consultó con el propietario que la capacidad contratada con el proveedor de Internet es de 20 (Mbps), parámetro verificado mediante la herramienta mitestdevelocidad.com. Como se observa en la [Figura 3.20,](#page-32-2) el enlace es asimétrico, registrando 16.1 (Mbps) en el enlace de bajada y 2.8 (Mbps) en el enlace de subida, al momento de la prueba. En consecuencia, se verifica que la capacidad contratada es suficiente para el requerimiento de los residentes de la vivienda.

| <b>Utilización</b>                                                                       | Capacidad mínima<br>requerida |
|------------------------------------------------------------------------------------------|-------------------------------|
| Videollamadas                                                                            | $1,5$ (Mbps)                  |
| Streaming (YouTube,<br>Netflix)                                                          | 3 (Mbps)                      |
| Navegación en general<br>(envío de correos, redes<br>sociales o navegación<br>en la red) | 1 (Mbps)                      |

<span id="page-32-1"></span>**Tabla 3.2** Capacidad requerida por los usuarios de la red [22]

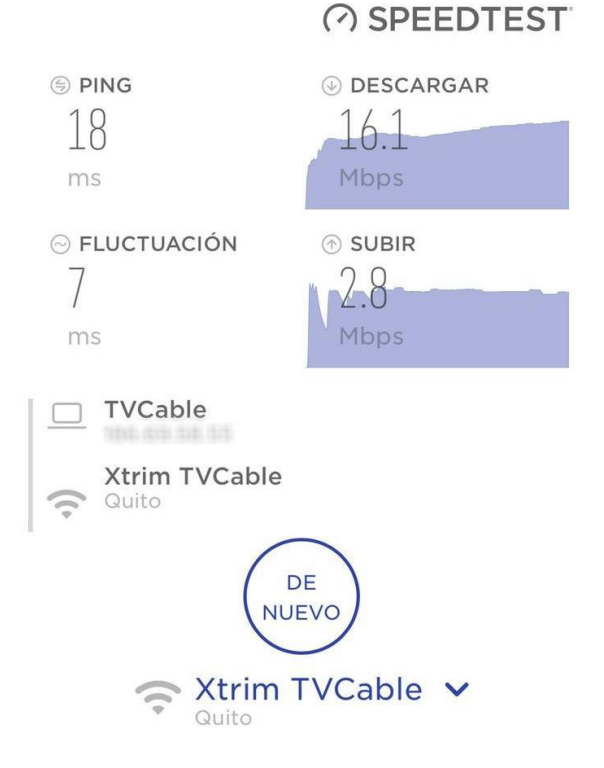

**Figura 3.20** Prueba de velocidad en la vivienda

# <span id="page-32-2"></span><span id="page-32-0"></span>**3.3 Definición de componentes de la red a implementar**

Para la definición de los equipos a ser implementados, se realizó un cuadro comparativo, como se puede ver en la [Tabla 3.3,](#page-33-0) con varios dispositivos que existen en el mercado. Se comparó varias características y de este modo se procedió a seleccionar el más adecuado para ser implementado en la residencia.

| Equipos con Tecnología WiFi Mesh en el mercado       |                                    |                                    |                                    |                                    |  |  |  |
|------------------------------------------------------|------------------------------------|------------------------------------|------------------------------------|------------------------------------|--|--|--|
| Equipo (Modelo)                                      | Deco M5                            | Google WiFi                        | Vektor 3600-AC                     | Velop AC3900                       |  |  |  |
| <b>Marca</b>                                         | <b>TP Link</b>                     | Google                             | <b>Nexxt</b>                       | Linksys                            |  |  |  |
| <b>Banda</b>                                         | $2,4$ (GHz) $y$ 5<br>(GHz)         | $2,4$ (GHz) $y$ 5<br>(GHz)         | $2,4$ (GHz) $y$ 5<br>(GHz)         | $2,4$ (GHz) $y$ 5<br>(GHz)         |  |  |  |
| <b>Estándar</b>                                      | <b>IEEE 802.11</b><br>a/b/g/n/ac/s | <b>IEEE 802.11</b><br>a/b/g/n/ac/s | <b>IEEE 802.11</b><br>a/b/g/n/ac/s | <b>IEEE 802.11</b><br>a/b/g/n/ac/s |  |  |  |
| <b>Puertos</b>                                       | 2 (LAN/WAN)                        | 1 (WAN/LAN) 1<br>(LAN)             | 1 (WAN/LAN) 1<br>(LAN)             | 2 (LAN/WAN)                        |  |  |  |
| Cobertura por<br>nodo                                | $166$ (m <sup>2</sup> )            | 140 $(m2)$                         | 112 $(m2)$                         | 140 $(m2)$                         |  |  |  |
| Seguridad                                            | WPA-<br>PSK/WPA2-<br><b>PSK</b>    | WPA-<br>PSK/WPA2-<br>PSK/WPA3      | WPA-<br>PSK/WPA2-<br><b>PSK</b>    | WPA-<br>PSK/WPA2-<br><b>PSK</b>    |  |  |  |
| <b>Material</b>                                      | Plástico                           | Plástico                           | Plástico                           | Plástico                           |  |  |  |
| <b>Dispositivos</b><br>conectados<br>simultáneamente | 100                                | 100                                | 30                                 | 50                                 |  |  |  |
| <b>Antenas</b>                                       | 4 por nodo                         | 2 por nodo                         | 2 por nodo                         | 3 por nodo                         |  |  |  |
| Red para<br>invitados                                | Sí                                 | Sí                                 | Sí                                 | Sí                                 |  |  |  |
| <b>Control Parental</b>                              | Sí                                 | Sí                                 | Sí                                 | Sí                                 |  |  |  |
| Precio por<br>paquete de 3<br>nodos                  | <b>173 USD</b>                     | <b>189 USD</b>                     | <b>120 USD</b>                     | <b>240 USD</b>                     |  |  |  |
| Imagen                                               |                                    |                                    |                                    |                                    |  |  |  |

<span id="page-33-0"></span>**Tabla 3.3** Comparación de equipos Wi-Fi mesh en el mercado [1] [12] [18] [20]

El equipo que se implementará en la residencia es el Google Wi-Fi. A pesar de que existen muchas características similares entre los dispositivos comparados, una de las características que resalta es la seguridad, ya que cuenta con el protocolo Acceso Protegido Wi-Fi (WPA3); esto tomando en cuenta que la mayoría de dispositivos que están saliendo al mercado soportan WPA3. Otro factor a destacar es que permite la conexión de 100 dispositivos simultáneamente por cada dispositivo Google Wi-Fi. Adicional, cuenta con una cobertura de 140 (m<sup>2</sup>) por nodo; por lo que considerar el kit de tres dispositivos, garantizaría una cobertura total en la residencia. Finalmente, su precio de 189 USD por el paquete de 3 equipos, lo vuelve la opción más recomendada.

## <span id="page-34-0"></span>**3.4 Diseño de la red Wi-Fi mesh residencial**

Una vez definidos los dispositivos a ser implementados, se procede a determinar la mejor ubicación de los equipos Google Wi-Fi. Con ayuda de los mapas de calor de la red actual, se evidenciaron los puntos críticos de cobertura en la residencia. Dichos puntos constituyen, por lo tanto, el mayor problema a solucionar a través de la presente implementación.

Se realizó una simulación de los mapas de calor para observar la cobertura Wi-Fi esperada, esto previo a la implementación; de este modo, se puede tener una idea del lugar más adecuado en donde irán ubicados los equipos al momento de realizar la implementación.

En la parte inferior de cada simulación se encuentra una barra que indica la intensidad de señal para poder observar de mejor manera, la cual está identificada por diversos colores como se observa en la [Tabla 3.4.](#page-34-1) Como se puede observar, la simbología de colores que maneja la página web UniFi Design Center, utilizada para el diseño, es parecida a la utilizada por NetSpot, herramienta empleada para el desarrollo de los mapas de calor antes y después de la implementación, cuya simbología se presentó en la [Tabla 3.1.](#page-23-2)

| Color    | Nivel de señal |  |  |  |
|----------|----------------|--|--|--|
| Rojo     | Excelente      |  |  |  |
| Amarillo | <b>Buena</b>   |  |  |  |
| Verde    | Moderado       |  |  |  |
| Celeste  | Baja           |  |  |  |
| Gris     | Muy baja       |  |  |  |

<span id="page-34-1"></span>**Tabla 3.4** Representación de colores en mapas de calor en UniFi Design Center

En la [Figura 3.21](#page-35-0) se puede observar la simulación realizada en el sótano, donde se espera que exista una mejora en la recepción de la señal. Se estima que se tenga un nivel de señal en promedio de -64 (dBm).

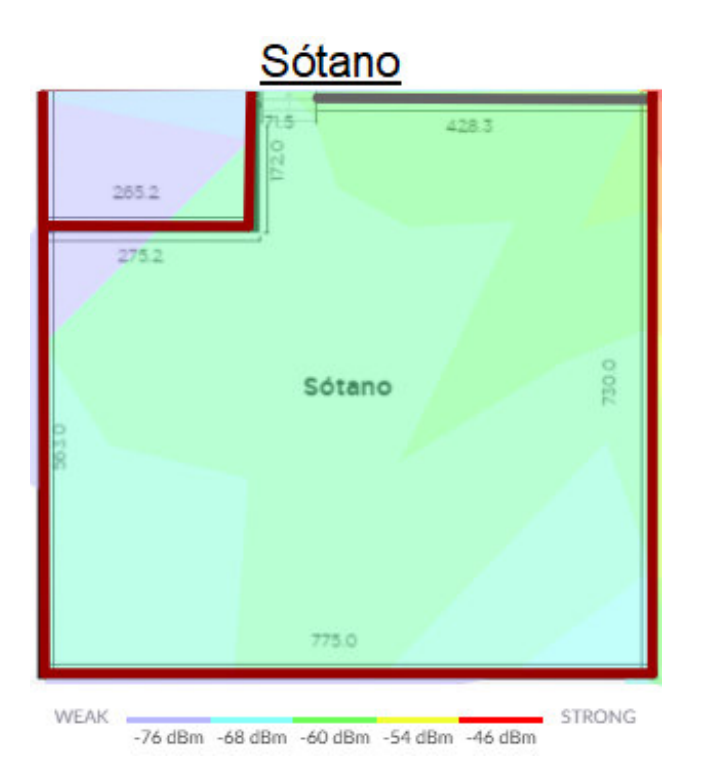

**Figura 3.21** Simulación del mapa de calor en el sótano

<span id="page-35-0"></span>En la planta baja a desnivel se espera tener una mayor recepción de señal, como se observa en la [Figura 3.22;](#page-35-1) en comparación con la red actual, en la que se tenía una recepción baja de la señal.

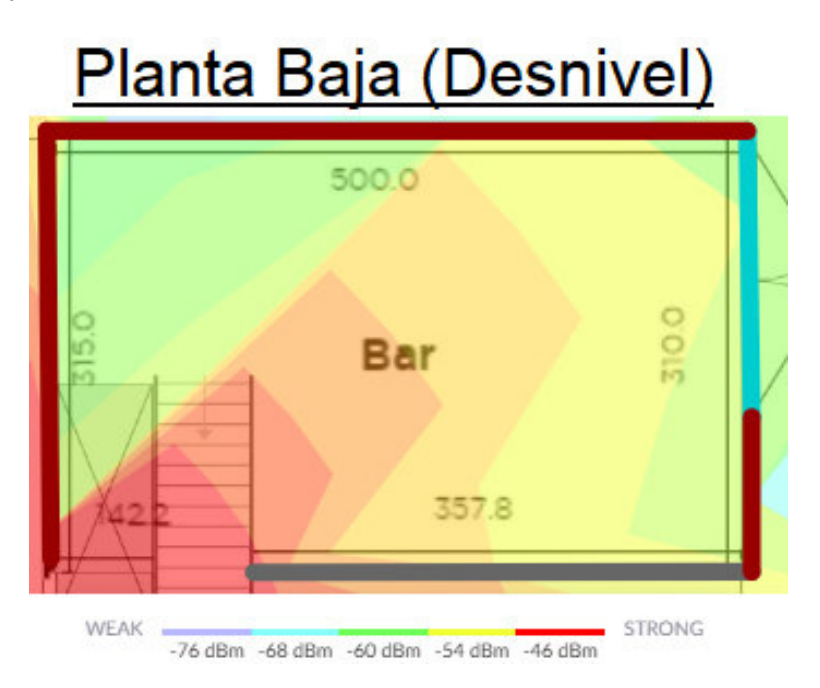

<span id="page-35-1"></span>**Figura 3.22** Simulación del mapa de calor en la planta baja a desnivel En la planta baja se ubicaría un nodo en la cocina, debido a que constituye uno de los

lugares en donde los residentes pasan gran parte del tiempo y adicionalmente fue el

lugar en donde se tuvo la mejor recepción de la señal en la planta baja. En gran parte de dicho lugar se espera tener una señal muy buena, como se observa en la [Figura](#page-36-0)  [3.23.](#page-36-0)

La cocina es el lugar donde se tendrá una gran recepción de señal, el patio también es un sector del domicilio que se esperaría tener una buena señal; finalmente, en el comedor y la sala también se percibirá una buena intensidad de señal. Por lo que, colocar el nodo en dicho punto será muy beneficioso para toda la planta baja.

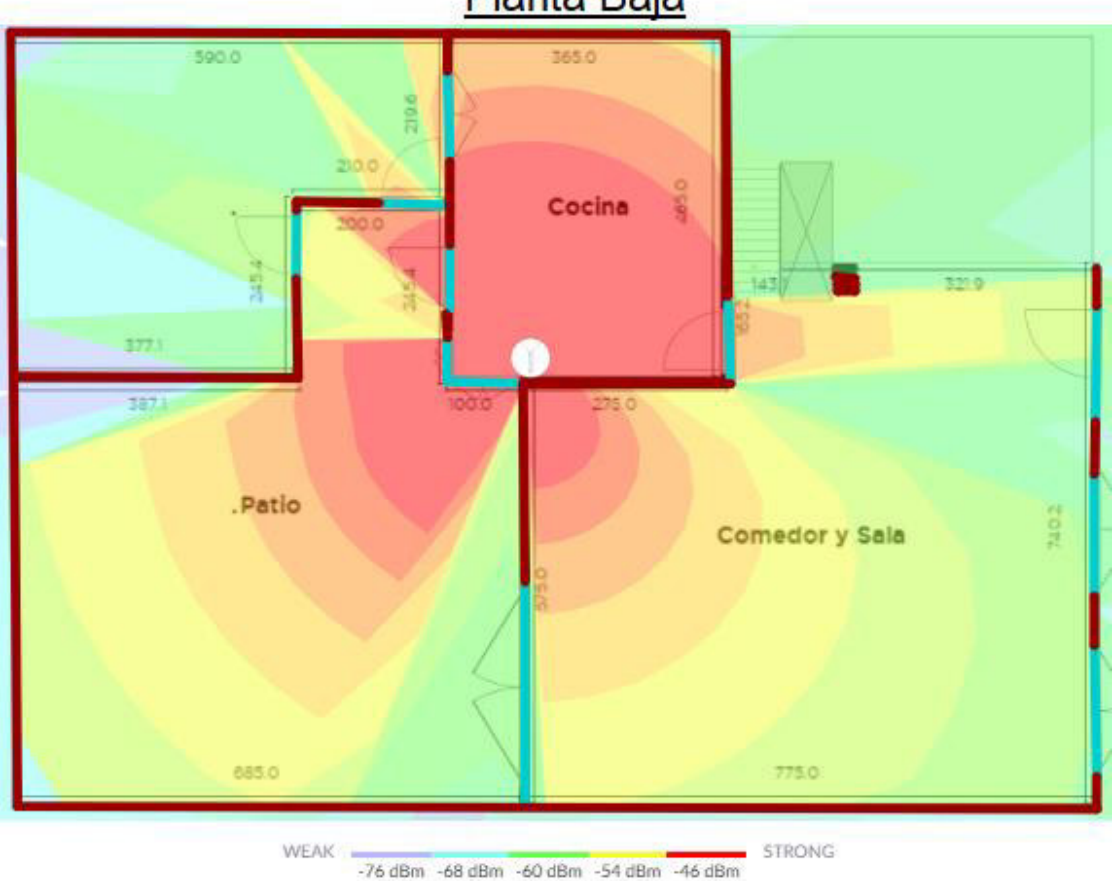

**Planta Baja** 

**Figura 3.23** Simulación del mapa de calor en la planta baja

<span id="page-36-0"></span>En el primer piso a desnivel se encontraría el nodo principal; ya que, aquí es donde se ubica el módem del ISP. Como se observa en la [Figura 3.24,](#page-37-0) la simulación indica que se tendrá una recepción de señal excelente.

# Primer Piso (Desnivel)

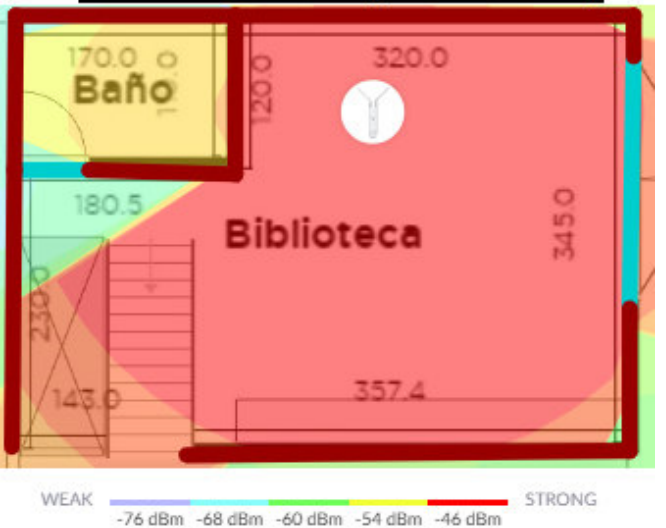

**Figura 3.24** Simulación del mapa de calor en el primer piso a desnivel

<span id="page-37-0"></span>En la simulación realizada del primer piso, como se puede observar en la [Figura 3.25,](#page-37-1) se estima que tendría una buena recepción de señal en los dormitorios, mejorando considerablemente en comparación a la señal que se tiene en la red actual.

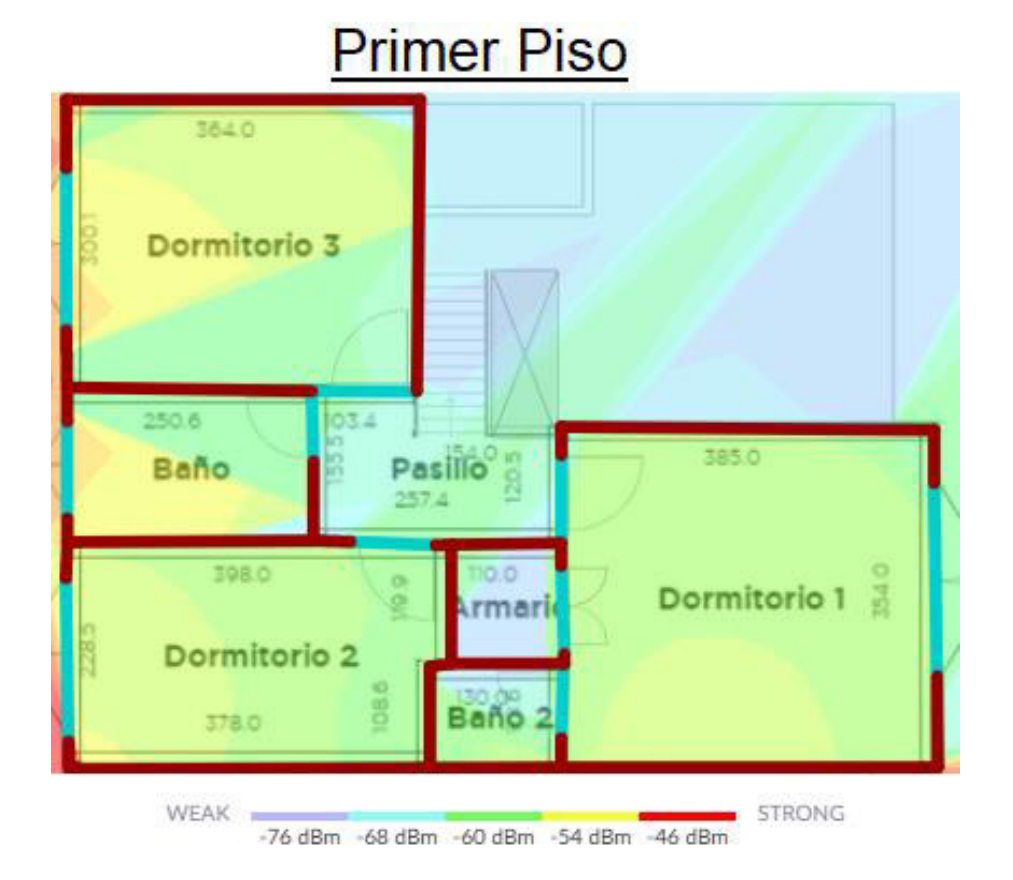

<span id="page-37-1"></span>**Figura 3.25** Simulación del mapa de calor en el primer piso

En la [Figura 3.26](#page-38-0) se aprecia la simulación realizada del segundo piso, en donde se encuentra ubicado el tercer nodo, situado en el dormitorio máster; puesto que el sector donde mejor radiaba la señal es dicho lugar. Esto permite tener una recepción de señal óptima en todo el piso.

Considerando que, de acuerdo con los mapas de calor realizados en la red actual, este es un punto crítico, la recepción de señal es deficiente, y se estima que con la implementación, la señal mejore notablemente como se muestra en la simulación.

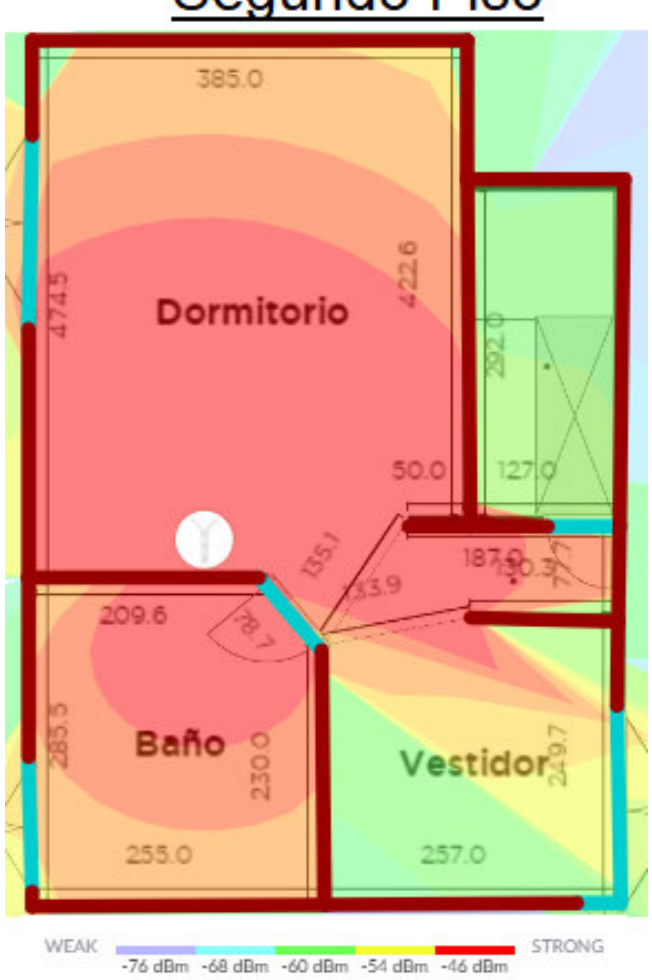

# Segundo Piso

**Figura 3.26** Simulación del mapa de calor en el segundo piso

<span id="page-38-0"></span>Considerando que se trata de una simulación, la ubicación final de los nodos puede variar al momento de realizar la implementación; esto debido a diversos factores como la atenuación por los materiales de construcción, grosor de las paredes, entre otros. Factores que pudieran provocar que la conexión entre los nodos no sea óptima y sea necesario cambiar su ubicación.

# <span id="page-39-0"></span>**3.5 Implementación de la red**

En la [Figura 3.27](#page-39-1) se observa los dispositivos de Google Wi-Fi a ser implementados, el paquete incluye 3 nodos con su respectivo cable de poder, cable de red de 2 (m) y el manual.

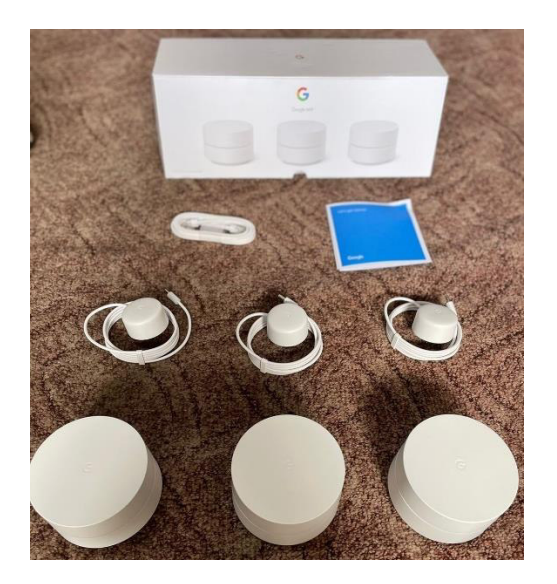

**Figura 3.27** Equipos Google Wi-Fi

<span id="page-39-1"></span>Se procedió a conectar el nodo principal, como se observa en la [Figura 3.28.](#page-39-2) En la simulación realizada, este se colocó en el estudio ya que en dicho lugar se encuentra situado el módem del proveedor de Internet; también se debe considerar que el nodo principal debe estar conectado de forma cableada.

<span id="page-39-2"></span>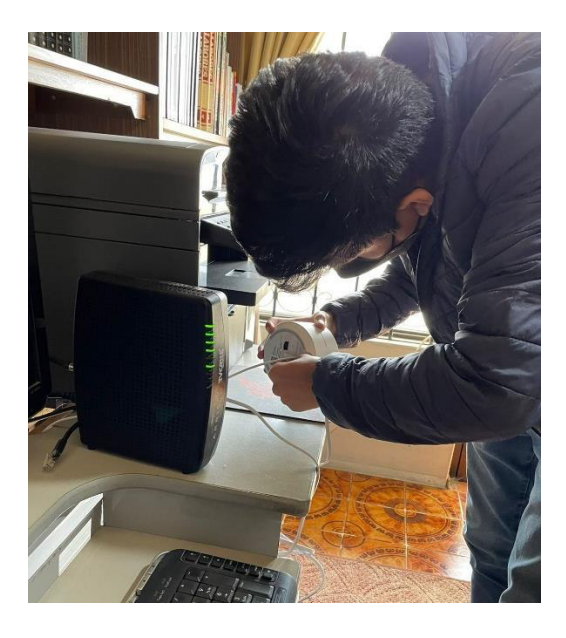

**Figura 3.28** Conexión nodo principal

Una vez conectado y enchufado el nodo principal, se procede a configurar el equipo; para lo cual, se debe descargar la aplicación "Google Home" que se encuentra disponible en la App Store y Play Store de forma gratuita. Cuando se abre la aplicación, solicita permiso para buscar y conectarse a los dispositivos que se encuentran en la red y así controlar los distintos equipos, como se aprecia en la [Figura 3.29.](#page-40-0)

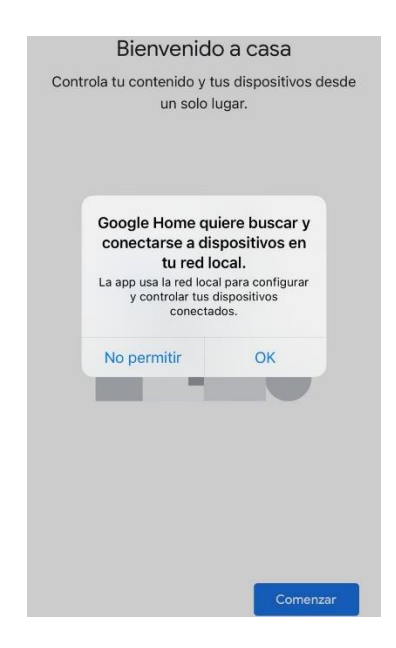

**Figura 3.29** Permisos a la aplicación

<span id="page-40-0"></span>Para comenzar con la configuración, se debe vincular una cuenta de Gmail, como se aprecia en la [Figura 3.30;](#page-40-1) en caso de no disponer de una, se la puede crear a través de la aplicación.

<span id="page-40-1"></span>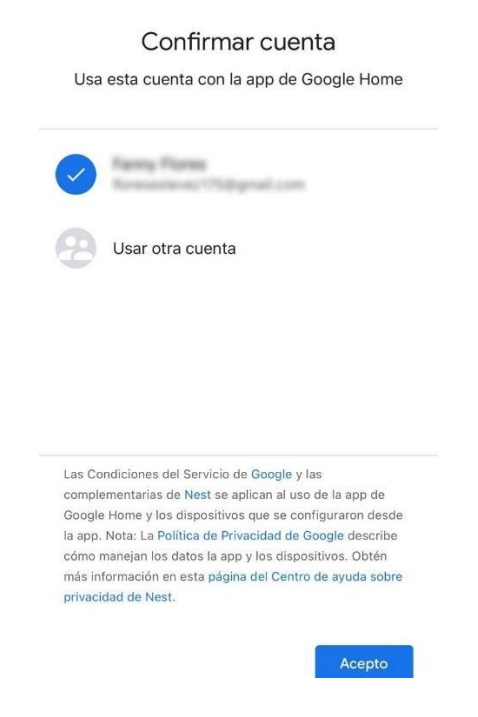

**Figura 3.30** Ingreso cuenta de Gmail

En la [Figura 3.31](#page-41-0) se observa que luego de vinculado el correo, se puede configurar un nuevo dispositivo o agregar uno ya existente; en este caso, se elige la opción "Nuevos dispositivos", y va a ser necesario crear una "casa" en la cual se irán incluyendo los equipos.

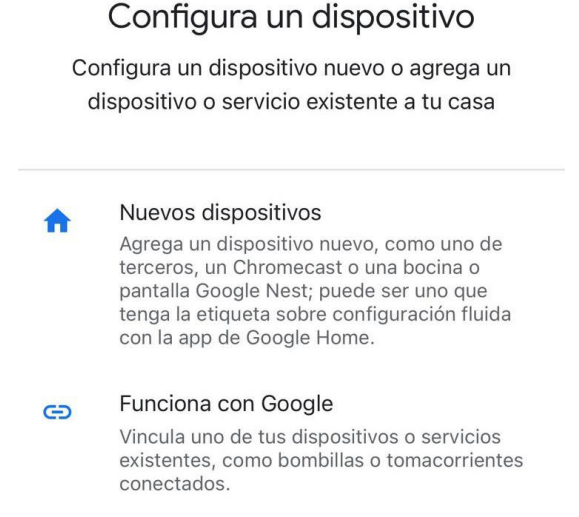

#### **Figura 3.31** Configuración de dispositivos

<span id="page-41-0"></span>La [Figura 3.32](#page-41-1) muestra la pantalla inicial para comenzar con la creación de una casa, la cual permite administrar los dispositivos que se encuentran configurados y conectados a la residencia. Para esto, se debe asignar un nombre a la casa y opcional colocar la dirección del domicilio.

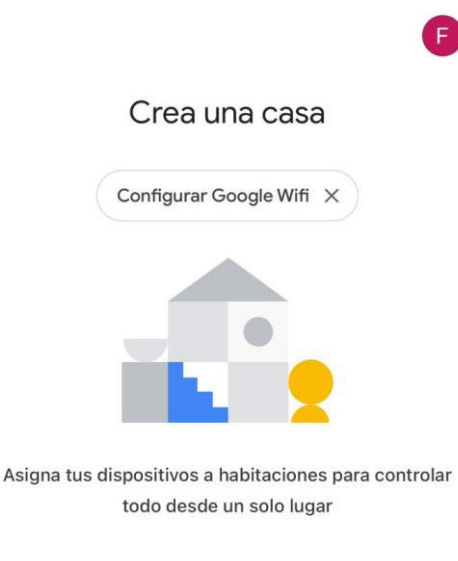

Comenzar

<span id="page-41-1"></span>**Figura 3.32** Creación de una casa

En la [Figura 3.33](#page-42-0) se observa que el nombre creado a la casa es "Flores175"; una vez realizados estos pasos, ya se puede comenzar a configurar los equipos Google Wi-Fi, para lo cual se da clic en el botón "Configurar Google Wifi".

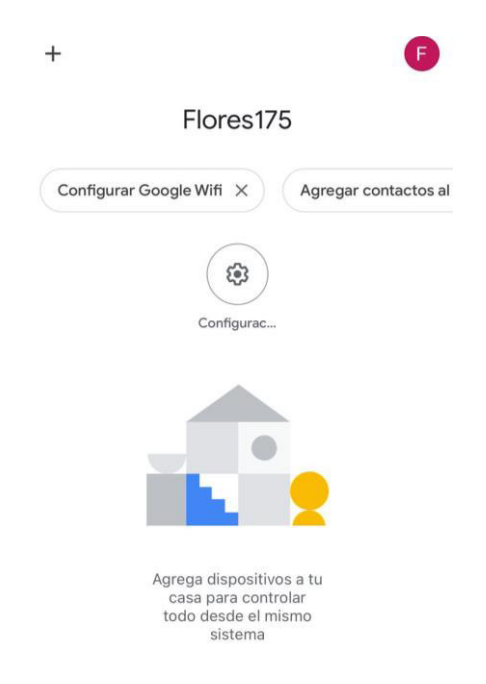

**Figura 3.33** Casa creada

<span id="page-42-0"></span>Comenzará a buscar los dispositivos y una vez encuentre el nodo, saldrá el mensaje que se observa en la [Figura 3.34.](#page-42-1) Para corroborar que sí corresponde al equipo que se intenta configurar, aparece el nombre que identifica a cada uno (setupFAA90); debe coincidir con el que se encuentra en la parte inferior de cada nodo y se podrá continuar con la configuración.

<span id="page-42-1"></span>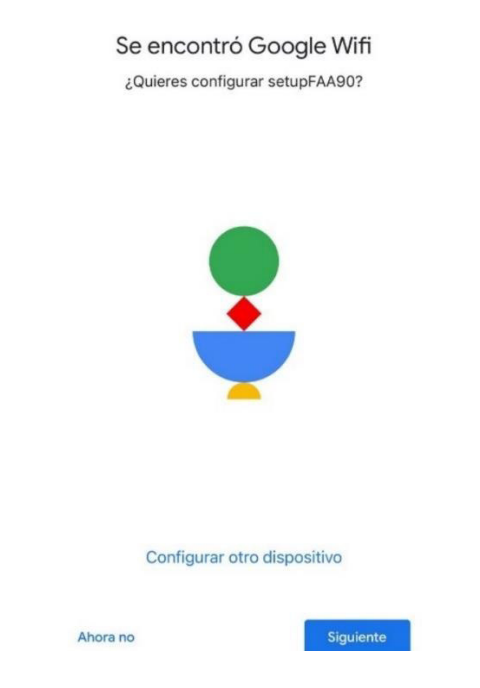

**Figura 3.34** Búsqueda del nodo google Wi-Fi

Luego, la aplicación solicita tener el acceso a la cámara para escanear el código QR que se encuentra en la parte inferior de cada nodo, como se aprecia en la [Figura 3.35;](#page-43-0) de este modo, se podrá seguir con la configuración del dispositivo.

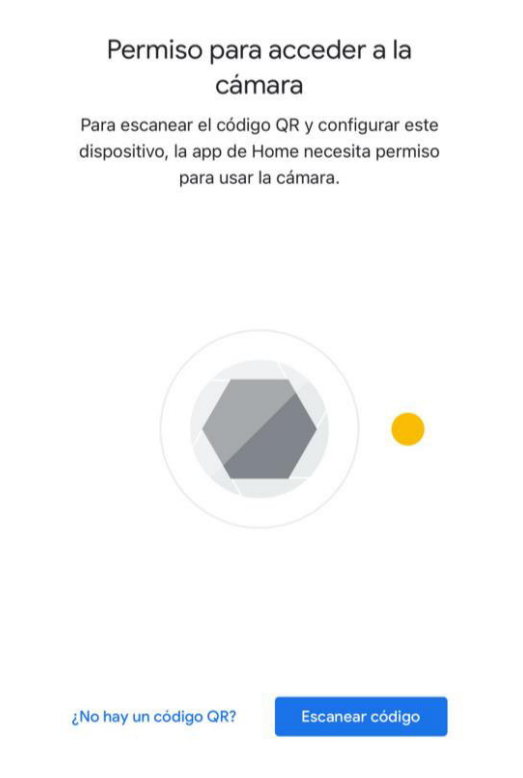

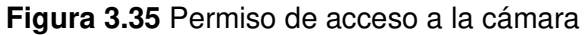

<span id="page-43-0"></span>Una vez escaneado el código QR del nodo, se procede a crear el Identificador de Conjunto de Servicios (SSID); este no debe contener nombre de los usuarios o fechas para una mayor privacidad. De este modo, a pedido del propietario, se optó por colocar iniciales de los nombres seguido de números, como se observa en la [Figura 3.36.](#page-43-1)

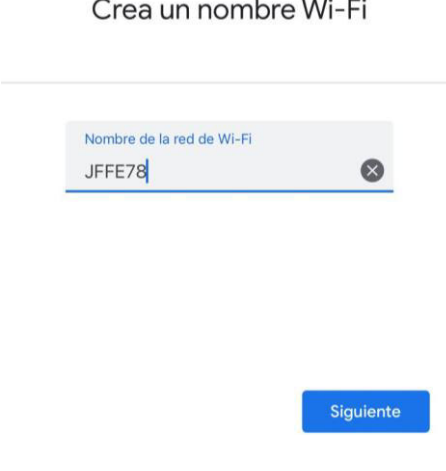

<span id="page-43-1"></span>**Figura 3.36** Creación de SSID

En la [Figura 3.37](#page-44-0) se asigna una contraseña de acceso a Wi-Fi; de preferencia, debe contener mayúsculas, minúsculas, números y caracteres especiales, para brindar una mayor seguridad a la red y a los usuarios.

Crea una contraseña de Wi-Fi

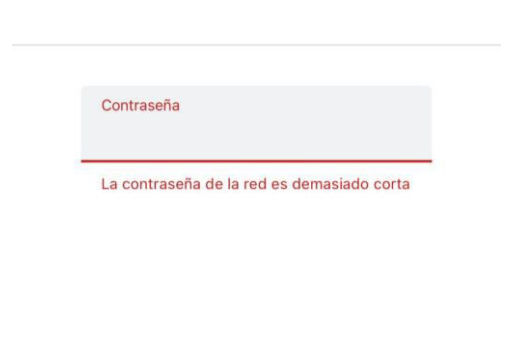

**Figura 3.37** Creación de contraseña de ingreso a la red Wi-Fi

Siguiente

<span id="page-44-0"></span>Para tener una mayor organización del lugar donde se encuentra cada equipo, la aplicación solicita asignar el lugar donde está ubicado el dispositivo; el nodo configurado se encuentra en el estudio, por lo que se selecciona dicho lugar de entre las opciones que aparecen, como se muestra en la [Figura 3.38.](#page-44-1)

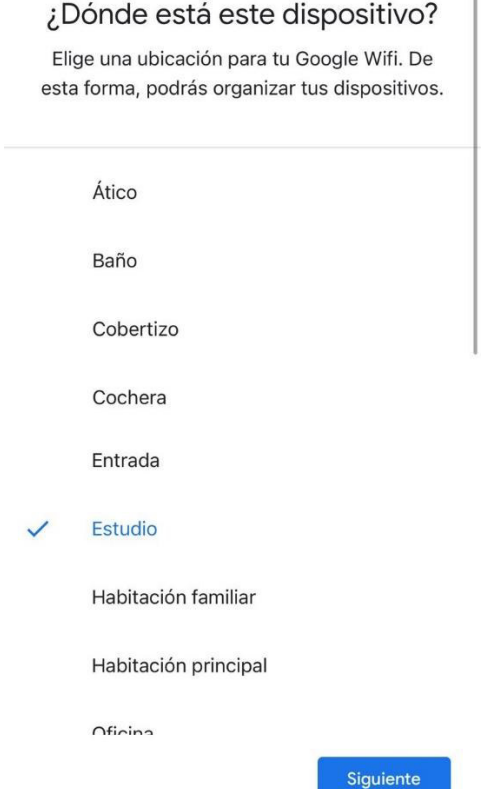

<span id="page-44-1"></span>**Figura 3.38** Selección de la ubicación del nodo

Automáticamente comienza a buscar alguna actualización, como se puede ver en la [Figura 3.39,](#page-45-0) para que el nodo esté completamente actualizado a la última versión de software proporcionada por el fabricante.

Buscando actualización

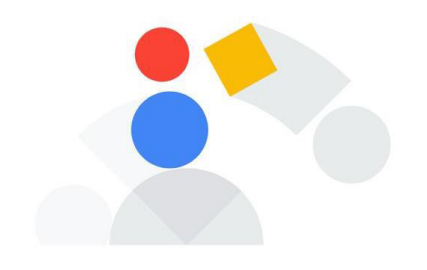

#### **Figura 3.39** Actualización del equipo

<span id="page-45-0"></span>En la [Figura 3.40](#page-45-1) se observa que se comienza a establecer una conexión con la red creada para que se encuentre completamente operativa y los nodos que se añadan se conecten a la misma red.

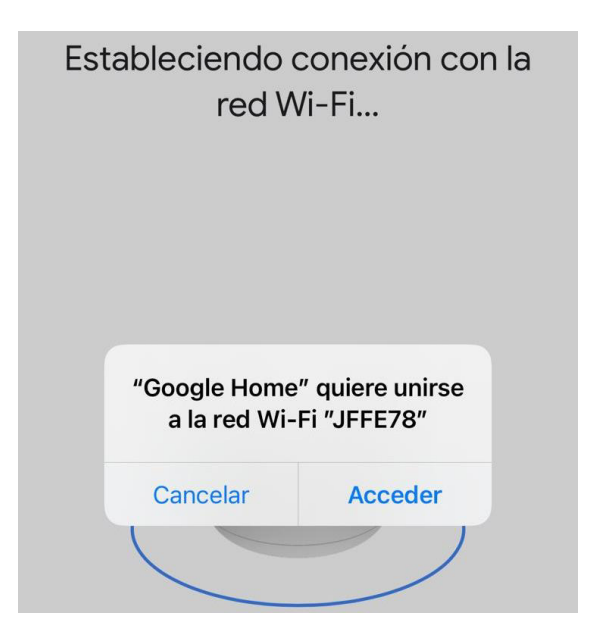

**Figura 3.40** Añadir el nodo a la red Wi-Fi creada

<span id="page-45-1"></span>El nodo principal ya se encuentra en funcionamiento y los dispositivos que se conecten tendrán acceso a Internet. En la aplicación aparecerá un mensaje para añadir otro nodo a la red y configurarlo como se observa en la [Figura 3.41,](#page-46-0) esto se realiza tanto para el segundo como para el tercer nodo.

¿Quieres configurar otro dispositivo Wifi?

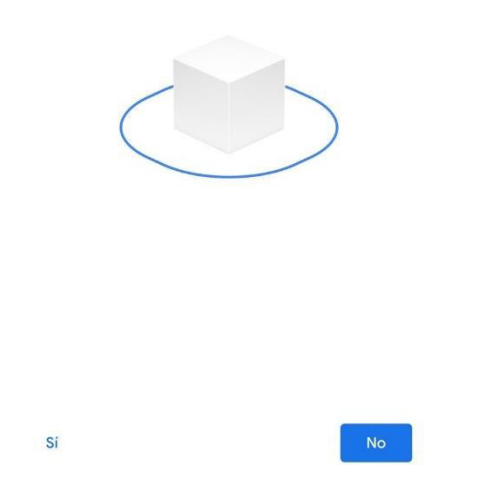

**Figura 3.41** Configuración de otro nodo a la red

<span id="page-46-0"></span>En la [Figura 3.42](#page-46-1) se observa la conexión de los nodos 2 y 3; en el caso del segundo nodo, se instaló en la cocina tomando en cuenta la simulación realizada y la distancia que existe con respecto al nodo principal. El tercer nodo se colocó en el cuarto máster, considerando la ubicación en la simulación; sin embargo, la distancia que existe con respecto al nodo más cercano hacía que el nodo se desconecte de la malla y no se tenga una señal óptima en el dormitorio. En función de ello, se cambió la ubicación del nodo al walking closet, donde el nodo no se desconectaba de la malla y se tuvo una mejor recepción de señal.

<span id="page-46-1"></span>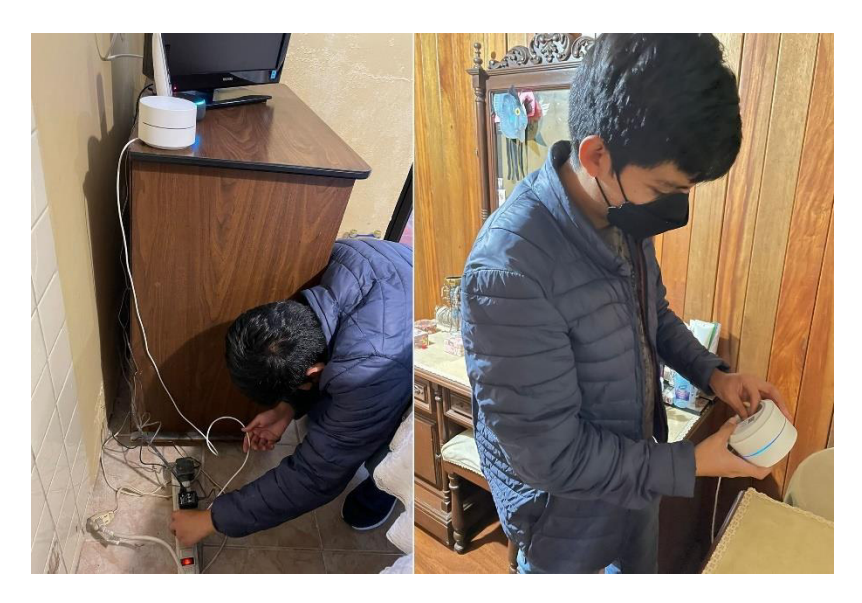

**Figura 3.42** Conexión del segundo y tercer nodo

Una vez conectado cada nodo, la aplicación empieza a buscar el dispositivo; al momento de encontrarlo, aparece el nombre que tiene el equipo y se lo corrobora en la parte inferior del nodo para continuar con la configuración. En el caso del segundo nodo el nombre es "setupF84C0" y del tercer nodo es "setupFDED0", como se observa en la [Figura 3.43.](#page-47-0) Luego, la aplicación solicita escanear el código QR que se encuentra en cada nodo para continuar con la configuración.

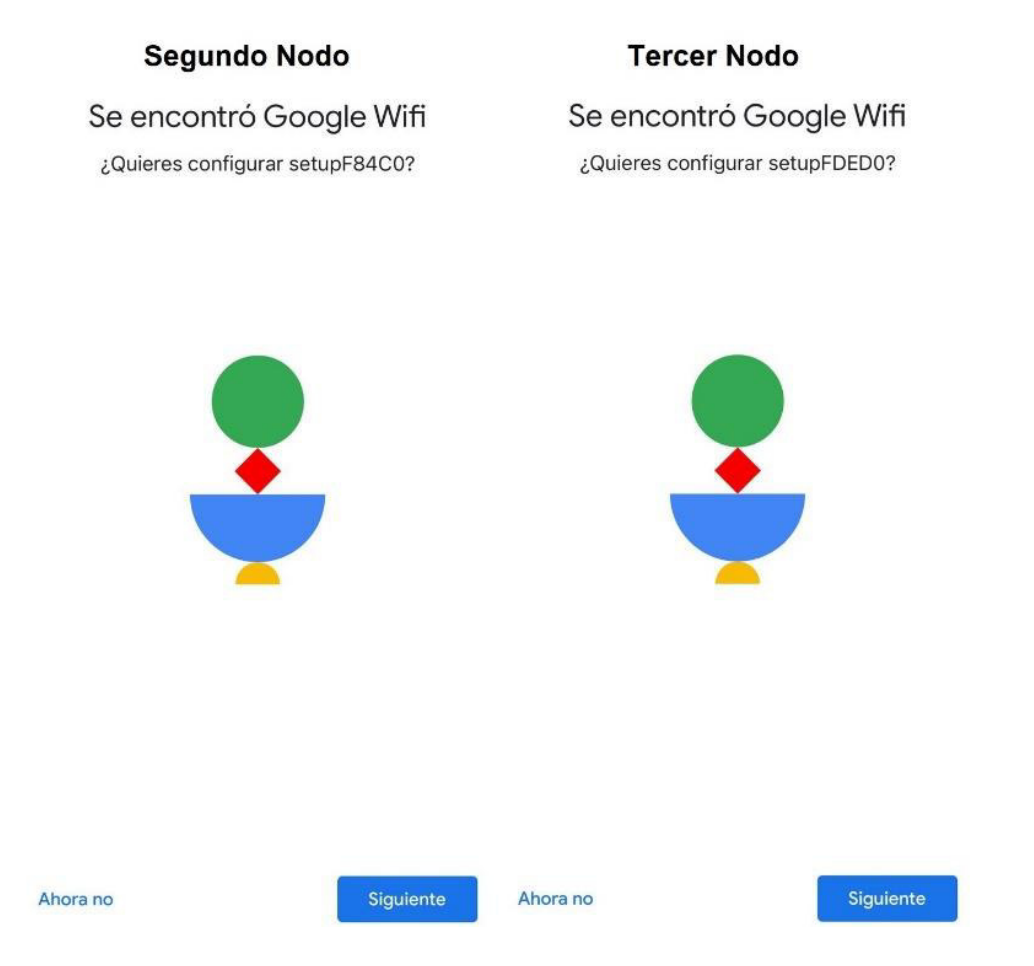

**Figura 3.43** Detección segundo y tercer nodo

<span id="page-47-0"></span>En la [Figura 3.44](#page-48-0) se debe seleccionar el lugar donde se encuentra cada nodo; la ubicación del segundo nodo es la cocina y la del tercer nodo es el dormitorio. También, se observa que en la parte superior se encuentra la ubicación de los nodos que hayan sido configurados anteriormente.

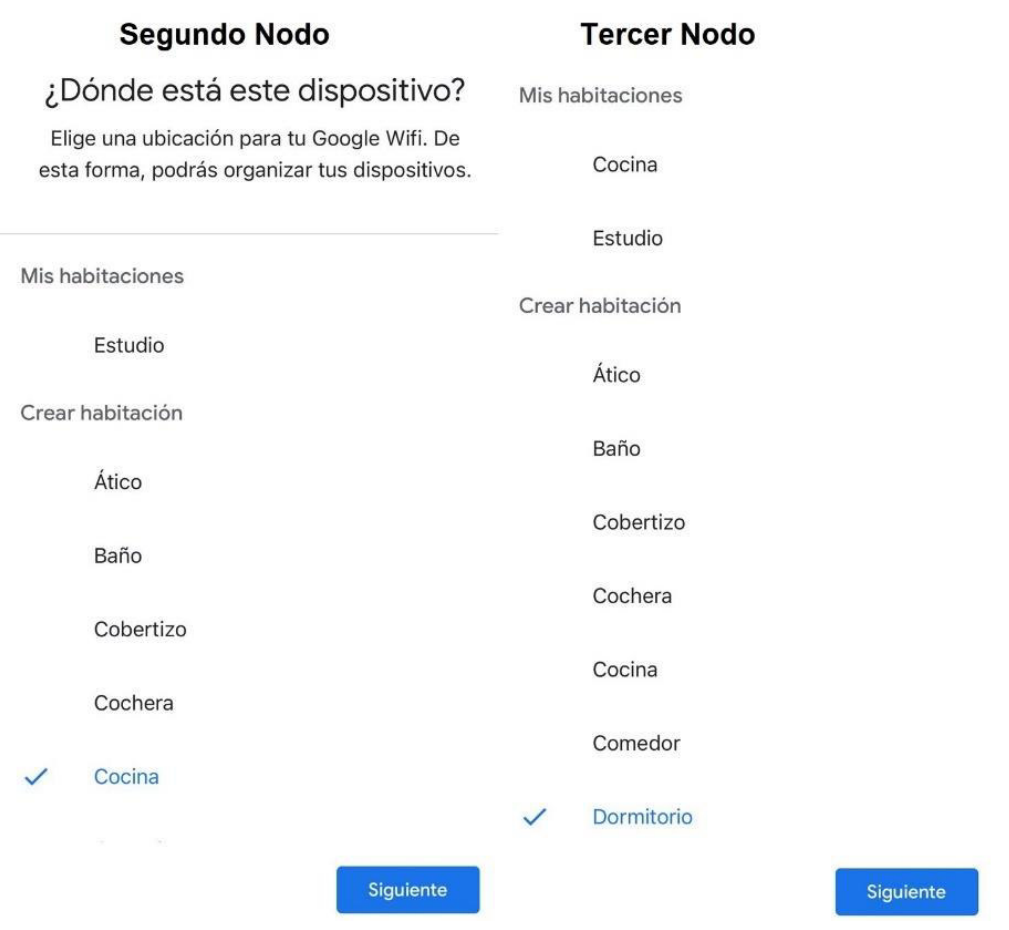

#### **Figura 3.44** Ubicación segundo y tercer nodo

<span id="page-48-0"></span>Seguidamente, los nodos comienzan a unirse a la red Wi-Fi creada y se activa la red en malla para que los equipos comiencen a comunicarse entre sí y exista la cobertura proporcionada por los tres nodos en toda la residencia, como se observa en la [Figura](#page-48-1)  [3.45.](#page-48-1)

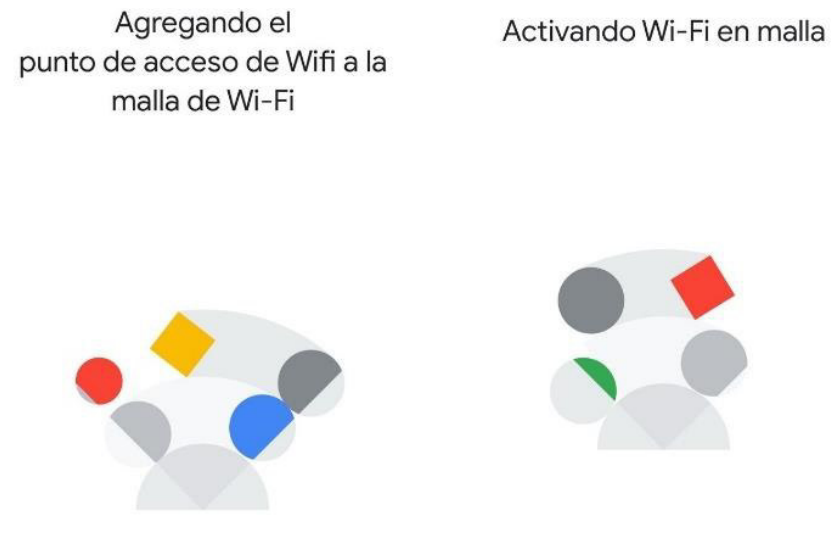

<span id="page-48-1"></span>**Figura 3.45** Añadir los nodos a la red Wi-Fi y activación Wi-Fi en malla

En la [Figura 3.46](#page-49-2) se realiza una comprobación de la conexión en malla; esto para corroborar que los nodos se encuentran conectados entre sí y generando una cobertura en todo el domicilio.

# Comprobando la conexión de la malla

Verificando la conexión entre los puntos de acceso de Google Wifi

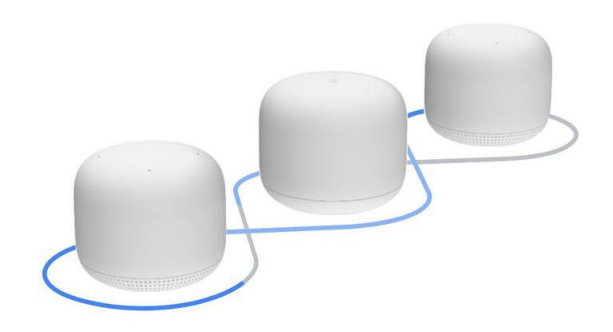

**Figura 3.46** Comprobación de la conexión en malla

# <span id="page-49-2"></span><span id="page-49-0"></span>**3.6 Pruebas de funcionamiento finales**

#### **Mapas de calor**

<span id="page-49-1"></span>Una vez finalizada la instalación y configuración de los equipos Google Wi-Fi, se procedió a realizar los mapas de calor para compararlos con los mapas de calor previos a la implementación. Como se observa en la [Figura 3.47,](#page-50-0) existe una ligera mejora en la recepción de la señal en el sótano, teniendo un promedio de -69 (dBm) y la mayor parte está sombreado de color celeste; por lo que se tiene una señal baja, pero existe una mejora con respecto a la anterior red.

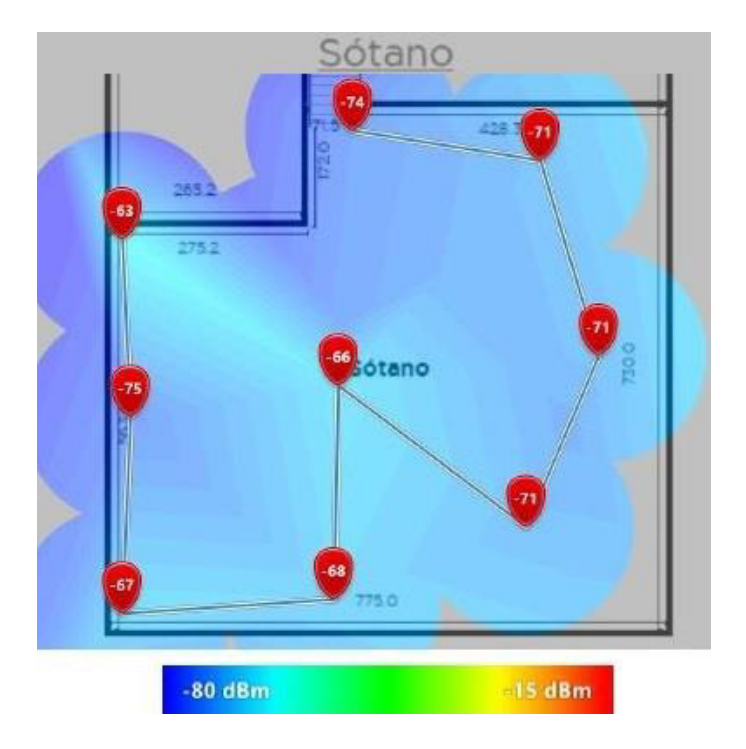

**Figura 3.47** Mapa de calor actual en el sótano

<span id="page-50-0"></span>En la [Figura 3.48](#page-50-1) se aprecia el mapa de calor obtenido en la planta baja que se encuentra a desnivel, donde se tiene una recepción de señal muy similar en comparación a la red anterior.

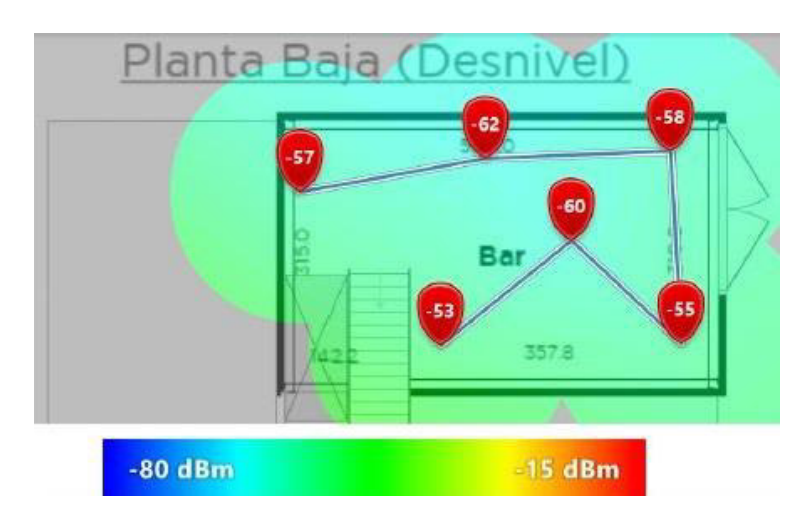

**Figura 3.48** Mapa de calor actual en la planta baja a desnivel

<span id="page-50-1"></span>En el mapa de calor de la planta baja se tiene un gran cambio como se observa en la [Figura 3.49;](#page-51-0) ya que, existe una mejora importante en la recepción de señal. El nodo se encuentra colocado en la cocina a una distancia de 9 (m) del nodo principal, puesto que en la simulación era el punto óptimo para obtener una mejor cobertura en todo el piso; de este modo, mejoró la recepción de señal en el patio, en el comedor y en la sala también existe una buena señal. Por lo que se puede deducir que en la planta baja ha mejorado la recepción de señal.

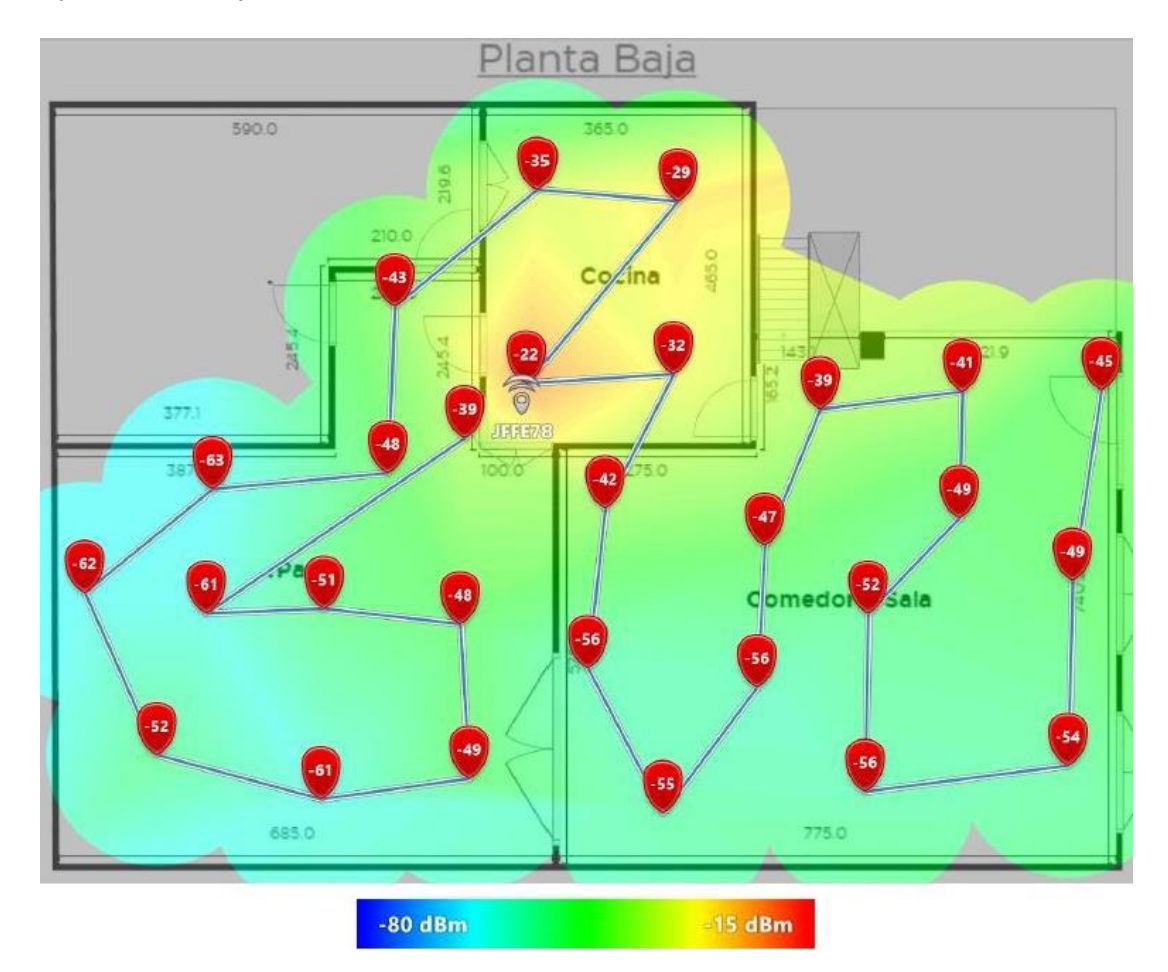

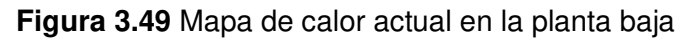

<span id="page-51-0"></span>En la [Figura 3.50](#page-52-0) se encuentra el nodo principal, esto debido a que está ubicado el equipo del proveedor de Internet y el nodo debe ser conectado de forma cableada. La recepción de señal es óptima y la mayor parte está sombreada de color anaranjado, con lo que se deduce una buena señal en el sector. Se debe considerar que el punto de acceso de la red anterior se encontraba en el lugar en donde se colocó el primer nodo de la red mesh; en consecuencia, la cobertura de esta área era óptima incluso antes de la instalación de la red mesh.

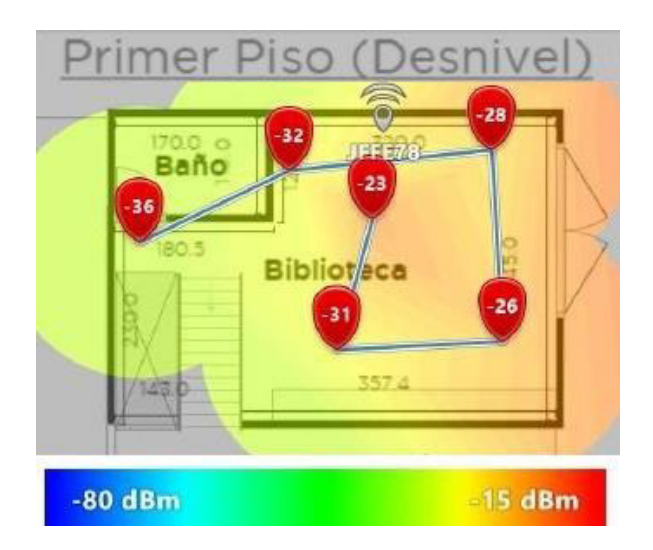

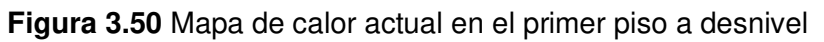

<span id="page-52-0"></span>El primer piso es un espacio de la vivienda donde se observa una mejoría en la recepción de la señal, teniendo un promedio de -54 (dBm); se aprecia a través de la [Figura 3.51](#page-52-1) que la señal en los dormitorios 1, 2 y 3 ha mejorado considerablemente, contrastando con la simulación realizada la recepción de señal es la esperada.

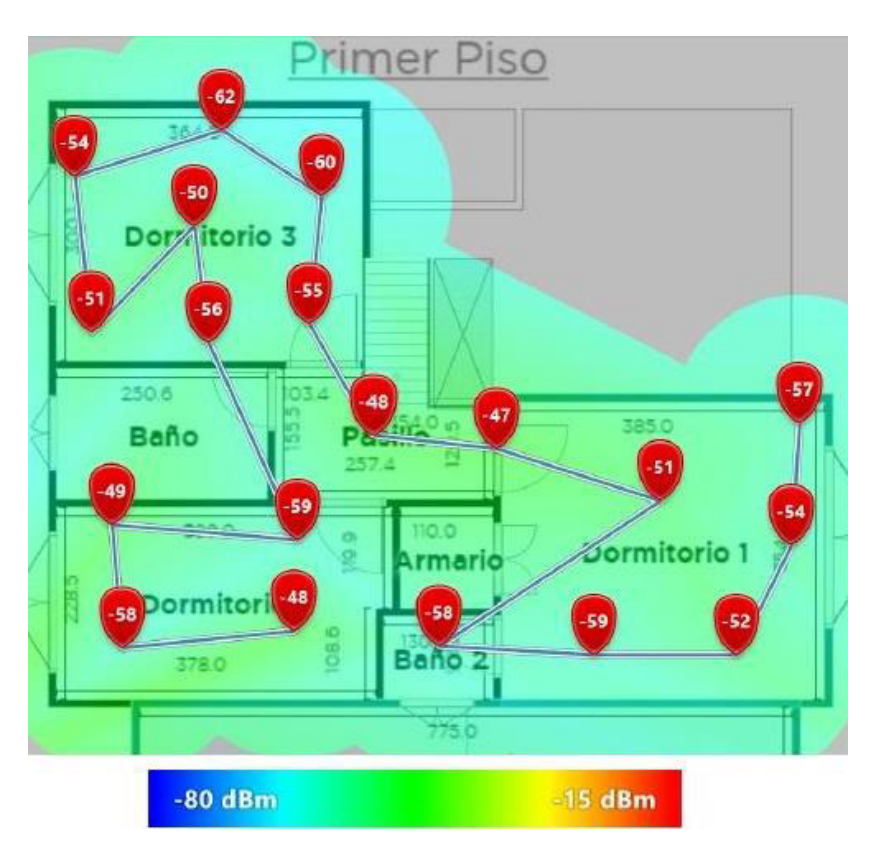

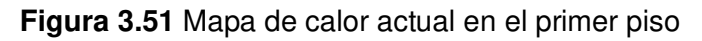

<span id="page-52-1"></span>Tomando en cuenta que el segundo piso era el lugar más crítico de la vivienda, se aprecia en la [Figura 3.52](#page-53-0) que la señal receptada ha mejorado significativamente, puesto que, esta área implementa al tercer nodo. En la simulación realizada, el nodo se situó

en el dormitorio, pero al momento de la implementación el nodo se desconectaba de la red mesh; por este motivo se lo reubicó en el walking closet, a una distancia de 14 (m) del nodo principal, para garantizar una buena señal, por lo que ahora realizar videollamadas, streaming o navegar en Internet se realiza sin ningún inconveniente.

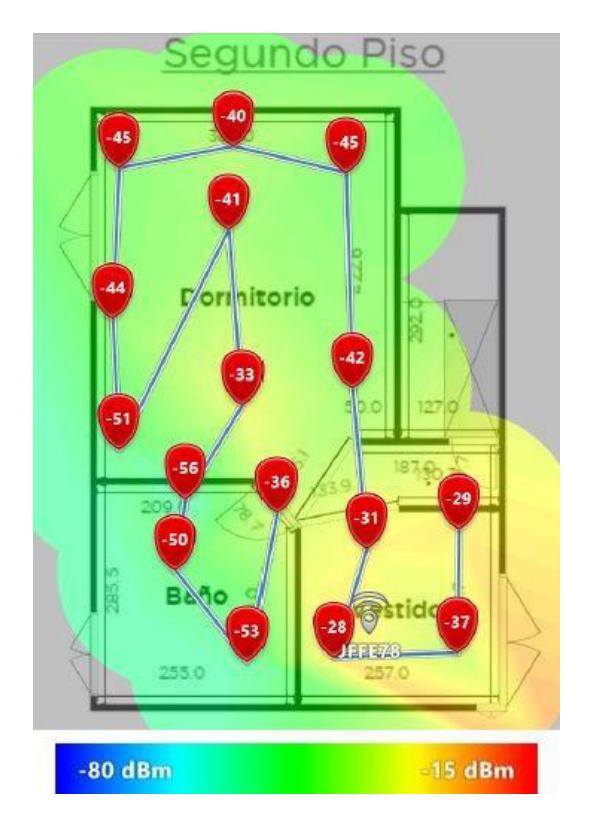

**Figura 3.52** Mapa de calor actual en el segundo piso

<span id="page-53-0"></span>En la [Tabla 3.5](#page-53-1) se puede observar el promedio del nivel de potencia de la señal que existe en cada sector de la residencia antes y después de la instalación, de igual forma la mejora que se tiene en cada lugar. El segundo piso es en donde se tiene la mejora más significativa, la cual es de 15.6 (dBm) y se la puede verificar con el mapa de calor obtenido.

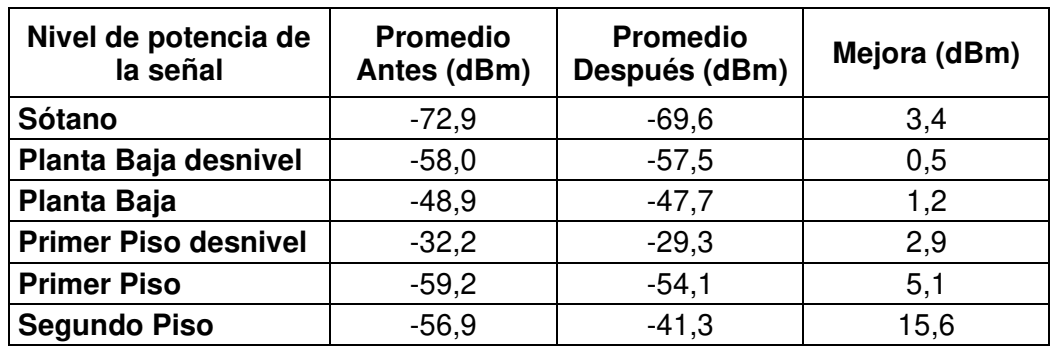

<span id="page-53-1"></span>**Tabla 3.5** Mejora en el nivel de potencia de la señal en cada sector de la residencia

#### **Pruebas de ping**

<span id="page-54-0"></span>El ping efectuado en el sótano ha mejorado en comparación con el realizado antes de la implementación. De los 8 paquetes enviados, todos fueron recibidos como se observa en la [Figura 3.53,](#page-54-1) teniendo una latencia promedio de 101 (ms), que a pesar de encontrarse ligeramente fuera del rango recomendado para una navegación óptima, la señal que se tiene sí permite navegar en Internet o ver videos en buena calidad.

**Figura 3.53** Prueba de ping en el sótano

<span id="page-54-1"></span>Como se observa en la [Figura 3.54](#page-54-2) en el ping realizado, de un total de 8 paquetes enviados todos fueron recibidos, donde los tiempos de latencia varían entre 74 (ms) el mínimo y 92 (ms) el máximo, por lo que se encuentran dentro del rango recomendado para una navegación estable en la planta baja a desnivel.

|                                                                  |                                     |  |  | Pinging www.google.com [142.251.35.228] with 32 bytes of data: |  |  |  |
|------------------------------------------------------------------|-------------------------------------|--|--|----------------------------------------------------------------|--|--|--|
|                                                                  |                                     |  |  | Reply from 142.251.35.228: bytes=32 time=79ms TTL=116          |  |  |  |
|                                                                  |                                     |  |  | Reply from 142.251.35.228: bytes=32 time=82ms TTL=116          |  |  |  |
|                                                                  |                                     |  |  | Reply from 142.251.35.228: bytes=32 time=76ms TTL=116          |  |  |  |
|                                                                  |                                     |  |  | Reply from 142.251.35.228: bytes=32 time=74ms TTL=116          |  |  |  |
|                                                                  |                                     |  |  | Reply from 142.251.35.228: bytes=32 time=78ms TTL=116          |  |  |  |
|                                                                  |                                     |  |  | Reply from 142.251.35.228: bytes=32 time=92ms TTL=116          |  |  |  |
|                                                                  |                                     |  |  | Reply from 142.251.35.228: bytes=32 time=74ms TTL=116          |  |  |  |
|                                                                  |                                     |  |  | Reply from 142.251.35.228: bytes=32 time=92ms TTL=116          |  |  |  |
|                                                                  | Ping statistics for 142.251.35.228: |  |  |                                                                |  |  |  |
| Packets: Sent = $8$ , Received = $8$ , Lost = $0$ ( $0\%$ loss), |                                     |  |  |                                                                |  |  |  |
| Approximate round trip times in milli-seconds:                   |                                     |  |  |                                                                |  |  |  |
| Minimum = 74ms, Maximum = 92ms, Average = 80ms                   |                                     |  |  |                                                                |  |  |  |

**Figura 3.54** Prueba de ping en la planta baja a desnivel

<span id="page-54-2"></span>Para la prueba en la planta baja, se enviaron 9 paquetes de los cuales ninguno se perdió, como se observa en la [Figura 3.55;](#page-55-0) en los tiempos de latencia se tiene un promedio de 78 (ms), encontrándose dentro del rango recomendado para una conexión estable a Internet.

Pinging www.google.com [142.251.35.228] with 32 bytes of data: Reply from 142.251.35.228: bytes=32 time=81ms TTL=116 Reply from 142.251.35.228: bytes=32 time=75ms TTL=116 Reply from 142.251.35.228: bytes=32 time=80ms TTL=116 Reply from 142.251.35.228: bytes=32 time=79ms TTL=116 Reply from 142.251.35.228: bytes=32 time=77ms TTL=116 Reply from 142.251.35.228: bytes=32 time=77ms TTL=116 Reply from 142.251.35.228: bytes=32 time=83ms TTL=116 Reply from 142.251.35.228: bytes=32 time=77ms TTL=116 Reply from 142.251.35.228: bytes=32 time=74ms TTL=116 Ping statistics for 142.251.35.228: Packets: Sent = 9, Received = 9, Lost =  $\theta$  (0% loss), Approximate round trip times in milli-seconds: Minimum = 74ms, Maximum = 83ms, Average = 78ms

**Figura 3.55** Prueba de ping en la cocina situada en la planta baja

<span id="page-55-0"></span>A través de la [Figura 3.56](#page-55-1) se aprecia el ping realizado en el patio, donde de 9 paquetes enviados todos fueron recibidos y teniendo un promedio de 78 (ms) de tiempo de latencia es suficiente para tener una conexión óptima en la red; recordando que antes de la implementación este era un lugar donde no se tenía una buena recepción de la señal y existía pérdida de paquetes en el *ping* realizado.

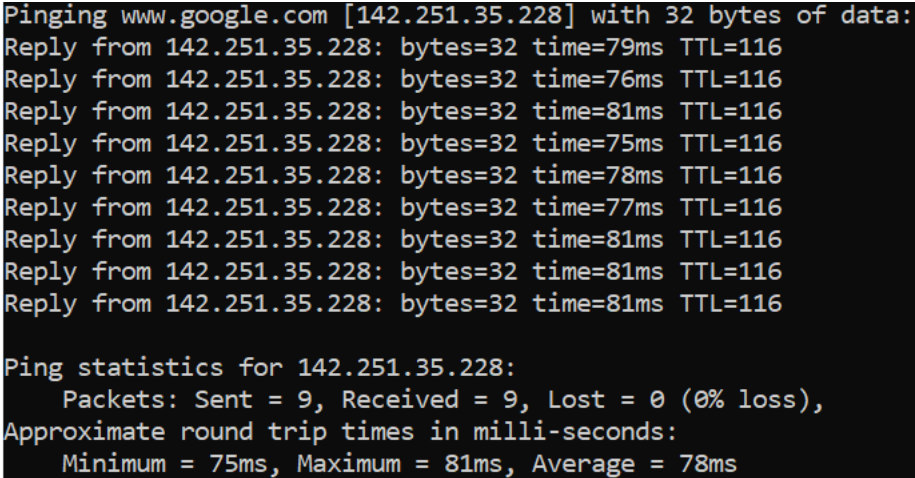

**Figura 3.56** Prueba de ping en el patio situado en la planta baja

<span id="page-55-1"></span>El ping realizado en el primer piso a desnivel no presenta ningún paquete perdido como se evidencia en la [Figura 3.57](#page-56-0) y teniendo un promedio de 77 (ms) de tiempo de latencia se encuentra dentro del rango recomendado para tener una conexión estable a Internet.

Pinging www.google.com [172.217.2.196] with 32 bytes of data: Reply from 172.217.2.196: bytes=32 time=72ms TTL=116 Reply from 172.217.2.196: bytes=32 time=76ms TTL=116 Reply from 172.217.2.196: bytes=32 time=71ms TTL=116 Reply from 172.217.2.196: bytes=32 time=74ms TTL=116 Reply from 172.217.2.196: bytes=32 time=94ms TTL=116 Reply from 172.217.2.196: bytes=32 time=75ms TTL=116 Reply from 172.217.2.196: bytes=32 time=81ms TTL=116 Reply from 172.217.2.196: bytes=32 time=76ms TTL=116 Ping statistics for 172.217.2.196: Packets: Sent =  $8$ , Received =  $8$ , Lost =  $\theta$  (0% loss), Approximate round trip times in milli-seconds: Minimum = 71ms, Maximum = 94ms, Average = 77ms

**Figura 3.57** Prueba de ping en el primer piso a disnivel

<span id="page-56-0"></span>En la [Figura 3.58](#page-56-1) se tiene el ping realizado en el primer piso, donde de 8 paquetes enviados todos fueron recibidos y los tiempos de latencia varían entre los 73 (ms) el menor y 82 (ms) el mayor, encontrándose dentro del rango recomendado para tener una buena navegación en Internet.

|                                                                                                    |  |  |  |  | Pinging www.google.com [142.251.35.228] with 32 bytes of data: |  |  |  |
|----------------------------------------------------------------------------------------------------|--|--|--|--|----------------------------------------------------------------|--|--|--|
|                                                                                                    |  |  |  |  | Reply from 142.251.35.228: bytes=32 time=80ms TTL=116          |  |  |  |
|                                                                                                    |  |  |  |  | Reply from 142.251.35.228: bytes=32 time=82ms TTL=116          |  |  |  |
|                                                                                                    |  |  |  |  | Reply from 142.251.35.228: bytes=32 time=77ms TTL=116          |  |  |  |
|                                                                                                    |  |  |  |  | Reply from 142.251.35.228: bytes=32 time=76ms TTL=116          |  |  |  |
|                                                                                                    |  |  |  |  | Reply from 142.251.35.228: bytes=32 time=76ms TTL=116          |  |  |  |
|                                                                                                    |  |  |  |  | Reply from 142.251.35.228: bytes=32 time=73ms TTL=116          |  |  |  |
|                                                                                                    |  |  |  |  | Reply from 142.251.35.228: bytes=32 time=77ms TTL=116          |  |  |  |
|                                                                                                    |  |  |  |  | Reply from 142.251.35.228: bytes=32 time=76ms TTL=116          |  |  |  |
| Ping statistics for 142.251.35.228:<br>Packets: Sent = 8, Received = 8, Lost = $\theta$ (0% loss), |  |  |  |  |                                                                |  |  |  |
| Approximate round trip times in milli-seconds:                                                     |  |  |  |  |                                                                |  |  |  |
| Minimum = 73ms, Maximum = 82ms, Average = 77ms                                                     |  |  |  |  |                                                                |  |  |  |

**Figura 3.58** Prueba de ping en el primer piso

<span id="page-56-1"></span>Considerando que el segundo piso es un punto crítico de la residencia, donde se colocó un nodo, se tiene el *ping* realizado del cual 8 paquetes se enviaron y todos fueron recibidos, como se observa en la [Figura 3.59.](#page-57-0) Se tiene como promedio de tiempo de latencia 80 (ms), encontrándose dentro del rango recomendado para una conexión óptima a Internet sin problemas de conectividad.

Pinging www.google.com [172.217.2.196] with 32 bytes of data: Reply from 172.217.2.196: bytes=32 time=73ms TTL=116 Reply from 172.217.2.196: bytes=32 time=79ms TTL=116 Reply from 172.217.2.196: bytes=32 time=82ms TTL=116 Reply from 172.217.2.196: bytes=32 time=80ms TTL=116 Reply from 172.217.2.196: bytes=32 time=75ms TTL=116 Reply from 172.217.2.196: bytes=32 time=84ms TTL=116 Reply from 172.217.2.196: bytes=32 time=90ms TTL=116 Reply from 172.217.2.196: bytes=32 time=82ms TTL=116 Ping statistics for 172.217.2.196: Packets: Sent =  $8$ , Received =  $8$ , Lost =  $0$  ( $0\%$  loss), Approximate round trip times in milli-seconds: Minimum = 73ms, Maximum = 90ms, Average = 80ms

**Figura 3.59** Prueba de ping en el segundo piso

<span id="page-57-0"></span>Se observa en la [Tabla 3.6](#page-57-1) el promedio de las pruebas de ping antes y después de la instalación, al igual que la mejora que existe en cada lugar de la residencia. El sótano es el lugar donde se tiene una mejora significativa de 188 (ms), con lo cual se corrobora la buena recepción de la señal en dicho lugar.

En el primer piso no se tiene una mejora como tal; ya que, el promedio de la prueba de ping realizado después de la instalación es 2 (ms) mayor al ping realizado antes, pero no representa una pérdida significativa, porque se encuentra dentro del rango recomendado para una conexión óptima a Internet. Mientras que, en la planta baja a desnivel y el primer piso a desnivel se tiene el mismo promedio tanto en el ping realizado antes como después de la implementación y se encuentran dentro del rango recomendado para una navegación óptima, por lo que no representa una mala conexión a Internet para los usuarios.

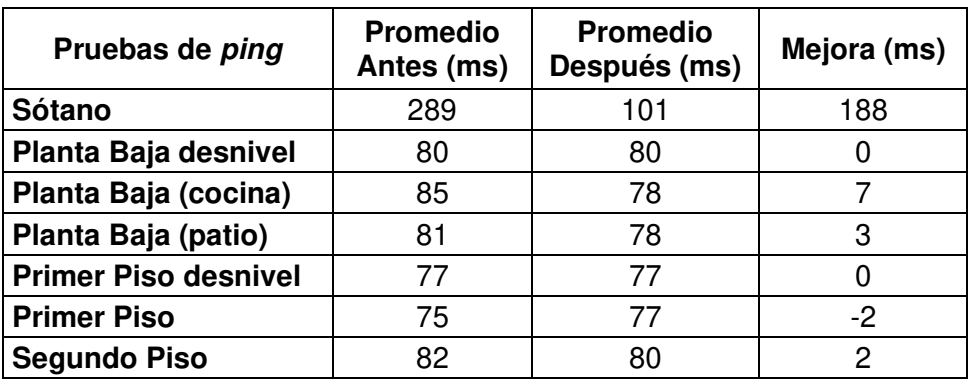

<span id="page-57-1"></span>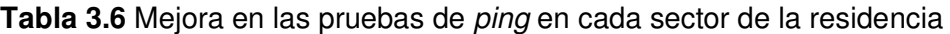

### <span id="page-58-0"></span>**4 CONCLUSIONES**

- La renovación de una red Wi-Fi residencial, constituye un proyecto que permite solucionar el problema que se tiene en hogares de gran tamaño, en donde pueden presentarse sectores con baja o nula recepción de la señal. Tradicionalmente, para ampliar la cobertura Wi-Fi residencial se han utilizado repetidores o routers adicionales. Dicha adición, implica la creación de una nueva red y muchas veces se presentan nuevos inconvenientes como por ejemplo interferencias o la necesidad de un cambio manual entre dispositivos, generando inconvenientes al usuario y sin conseguir generalmente la mejora de cobertura esperada.
- Implementar equipos con tecnología *mesh*, ayuda a llegar a todos los espacios del hogar, logrando una mejor cobertura con una sola red; pues, una de las características que se maneja en el estándar 802.11s es el protocolo HWMP, que al ser un protocolo híbrido posibilita la combinación con otros protocolos. Por ejemplo, la métrica que usa para el cálculo de la mejor ruta se basa en el coste total que existe en el enlace, por lo que el protocolo HWMP en conjunto con el protocolo AODV pueden escoger la mejor ruta en base a la métrica.
- La tecnología Wi-Fi *mesh* está basada en el estándar IEEE 802.11s; dicha tecnología permite extender la cobertura en la residencia, donde los nodos se conectan entre sí para lograr una mayor cobertura de la señal. Existen varios fabricantes que cuentan con su línea exclusiva de dispositivos con tecnología mesh, que trabajan en ambas bandas de frecuencia. Permiten que en una sola red se tenga una cobertura mayor; también, permiten crear una red para invitados y controlar el tiempo de conexión de los dispositivos en la red.
- Con el propósito de conocer el estado de la red previo a su renovación, se desarrollaron los mapas de calor que permitieron posteriormente conocer cuáles eran los puntos críticos de cobertura. Adicional, se identificó la ubicación del módem del ISP, así como los repetidores.
- Para realizar la adquisición de los dispositivos a ser implementados en la residencia, se llevó a cabo un análisis comparativo. En el mercado existen varios dispositivos con tecnología *mesh*; para lo cual, se tomó en cuenta las características que tienen los equipos de diferentes fabricantes, como son las bandas de frecuencia, estándares, cobertura, seguridad y cantidad de dispositivos que pueden conectarse de forma simultánea. En este caso, se optó por la solución de Google porque tiene una cobertura de 140 (m²) por nodo,

permite una conexión simultánea de 100 dispositivos y cuenta con una seguridad WPA3, esto considerando que varios dispositivos están saliendo al mercado con seguridad WPA3.

- Previo a la implementación de los equipos Google Wi-Fi, se realizó una simulación de la red, esto con el fin de tener una idea más clara del lugar a instalar cada nodo para obtener la mejor cobertura en la residencia, para lo cual se realizó mapas de calor y así observar la cobertura que se espera tener en la residencia al momento de realizar la implementación.
- Para la implementación de los nodos Google Wi-Fi se consideró la simulación realizada para instalar los equipos, la configuración de los nodos que se realiza por medio de la aplicación y de esta forma solventar los problemas de conectividad que se tenía en varios sectores de la residencia.
- En las pruebas de funcionamiento se realizó mapas de calor para constatar la mejora en la recepción de señal en toda la residencia, tomando en cuenta los realizados antes de la implementación. De igual forma se realizó pruebas reproduciendo videos en las zonas críticas de la vivienda para corroborar la mejora de la cobertura de la red mesh. De las pruebas, se concluye que las zonas en las cuales se mejoró considerablemente la cobertura Wi-Fi, tras implementar la tecnología mesh, corresponden a aquellas más alejadas del access point del ISP.

## <span id="page-59-0"></span>**5 RECOMENDACIONES**

- En lugares donde exista varias señales Wi-Fi vecinas, se puede producir una saturación de los canales Wi-Fi, en especial en la banda de los 2.4 (GHz); por tal motivo, se recomienda que los dispositivos de los usuarios se conecten a la banda de 5 (GHz), la cual no es muy saturada y así garantizar un mejor rendimiento de la red, pero se debe instalar más nodos; debido a que, la banda de 5 (GHz) al ser una frecuencia alta, ofrece menor cobertura.
- Al momento de configurar los nodos, si alguno no permite configurarlo o existe error de conexión, es recomendable apagar y volver a encender el nodo principal; ya que, puede existir un error al querer conectar el nodo a la red, provocando que no se pueda continuar con la configuración.
- La cobertura que tienen los dispositivos puede verse afectada por los materiales de construcción de la vivienda; ya que, estos representan un obstáculo por lo

que la intensidad de la señal se podría ver afectada. Por este motivo, se recomienda que los nodos no se encuentren tan separados, como máximo estén a dos habitaciones de distancia, para que pueda existir una buena comunicación entre los nodos y no se tenga una desconexión de los equipos que pueda perjudicar la cobertura de la red mesh.

- Se recomienda no colocar nombres de los usuarios para identificar a la red Wi-Fi y la clave de acceso por temas de seguridad; en su caso, se puede colocar la unión de iniciales o algún seudónimo. De igual manera, la clave de acceso a la red Wi-Fi, debe contener tanto letras mayúsculas como minúsculas, números y caracteres especiales; de este modo, se tiene una clave robusta y difícil de predecir.
- Para dimensionar el número de equipos a ser instalados, se debe tomar en cuenta el tamaño de la residencia, debido a que mientras más grande sea, más nodos deberán ser implementados, con el fin de contar con una cobertura en todos los sectores de la vivienda.
- Antes de adquirir los equipos *mesh*, se debe tomar en cuenta los lugares a ser instalados; ya que, varios dispositivos en el mercado son exclusivos para interiores y no soportarían ser instalados en ambientes exteriores. Por tal motivo, si se desea instalar en lugares externos a la vivienda, como el patio, se recomienda buscar en el mercado equipos que sean exclusivos para exteriores.
- Para la configuración de los nodos Google Wi-Fi, se debe tomar en cuenta que el dispositivo móvil con el que se realizará la configuración, cuente mínimo con la versión 8.0 para Android y 14.0 para iOS.
- La altura a la que se encuentre ubicado un nodo mesh también influye en la cobertura que puede alcanzar el dispositivo; por lo que, se recomienda colocarlo a una altura alta, de este modo se podrá alcanzar una mayor cobertura en la residencia.
- En el caso de que el nodo Google Wi-Fi presente encendida la luz roja, esto indica que existe un problema con el nodo; por lo que, es recomendable restablecer el nodo a la configuración de fábrica a través de la aplicación "Google Home" o el botón que existe en el equipo, en el caso de que no se pueda acceder mediante la aplicación. Una vez restablecido de fábrica, se borrará toda la configuración realizada y se deberá volver a configurar el nodo por medio de la misma aplicación.

### <span id="page-61-0"></span>**6 REFERENCIAS BIBLIOGRÁFICAS**

- [1] Google, LLC, «Google Wifi,» Store.google.com, [En línea]. Available: https://store.google.com/mx/product/google\_wifi\_2nd\_gen?hl=es-419. [Último acceso: 5 Mayo 2022].
- [2] Google, LLC, «Qué significa la luz de los dispositivos Wifi Ayuda de Google Nest.» Support.google.com. 2022. [En línea]. Available: https://support.google.com/googlenest/answer/6191584?hl=es#zippy=%2Cpun to-google-wifi-onhub. [Último acceso: 9 Julio 2022].
- [3] A. Garcia Fernández, J. Pina Amargós y E. Leyva Pérez, «Estado del arte de las redes inalámbricas,» Ingeniería Industrial, vol. XXVIII, nº 3, pp. 50-56, 2007.
- [4] H. J. López López, «Diseño de una zona Wi-Fi como herramienta de apoyo al modelo educativo de la Universidad Autónoma Indígena de México,» Ra Ximhai, vol. 1, nº 2, pp. 389-412, 2005.
- [5] «¿Problemas con eel WiFi? ¡Respira! Aquí algunas recomendaciones,» website, 2021. [En línea]. Available: https://www.extra.ec/noticia/buenavida/wifi-casa-recomendaciones-54189.html. [Último acceso: 7 Mayo 2022].
- [6] A. G. Michelena Yépez, «PROPUESTA PARA MEJORAR LA COBERTURA DE LA RED INALÁMBRICA WI-FI EN LOS HOGARES REALIZANDO UN ESTUDIO COMPARATIVO DE LAS TECNOLOGIAS ACTUALES,» Repositorio.puce.edu.ec, Septiembre 2016. [En línea]. Available: http://repositorio.puce.edu.ec/bitstream/handle/22000/13142/DISERTACI%C3 %93N%20DE%20GRADO%20ANA%20MICHELENA.pdf?sequence=1&isAllo wed=y. [Último acceso: 7 Mayo 2022].
- [7] J. Alday, «Wifi Mesh: La solución a tu problema de red en casa,» AS Sistemas, 30 Septiembre 2020. [En línea]. Available: https://assistemas.net/wifi-mesh-lasolucion-a-tu-problema-de-red-en-casa/. [Último acceso: 8 Mayo 2022].
- [8] «WiFi en malla para todo el hogar,» Linksys, [En línea]. Available: https://www.linksys.com/es/r/resource-center/whole-home-mesh-wifi/. [Último acceso: 9 Mayo 2022].
- [9] J. Jiménez, «Router Wi-Fi tradicional vs Wi-Fi Mesh: cuál usar en casa,» RedesZone. 13 Marzo 2021. [En línea]. Available: https://www.redeszone.net/tutoriales/redes-wifi/router-wifi-tradicional-vs-wifimesh/. [Último acceso: 17 Mayo 2022].
- [10] J. A. Marichal Alvarez, «802.11s, el nuevo estándar Wi-Fi libre,» El Observatorio, 5 Septiembre 2011. [En línea]. Available: https://www3.gobiernodecanarias.org/medusa/ecoescuela/elobservatorio/2011/ 09/05/802-11s-el-nuevo-estandar-wi-fi-libre/. [Último acceso: 28 Mayo 2022].
- [11] A. Escudero Pascual, «Estándares en Tecnologías Inalámbricas,» Itrainonline.org, Octubre 2007. [En línea]. Available: http://www.itrainonline.org/itrainonline/mmtk/wireless\_es/files/02\_es\_estandare s-inalambricos\_guia\_v02.pdf. [Último acceso: 31 Mayo 2022].
- [12] «Sistema Velop Wifi Intelligent Mesh de doble banda de Linksys (AC2600, blanco, paquete de 2),» Linksys, [En línea]. Available: https://www.linksys.com/ec/whole-home-mesh-wifi/linksys-velop-intelligentmesh-wifi-system-1-pack-white-ac1300/p/P-WHW0102/. [Último acceso: 14 Mayo 2022].
- [13] G. Hiertz, D. Denteneer, S. Max, R. Taori, J. Cardona, L. Berlemann y B. Walke, «IEEE 802.11s: The WLAN Mesh Standard,» IEEE Wireless Communications, vol. 17, nº 1, pp. 104-111, 2010.
- [14] M. R. Velasco Rivera, «DISEÑO DE UN WISP (Wireless Internet Service Provider) EN EL CAMPUS DE LA UNIVERSIDAD TÉCNICA DEL NORTE PARA PROVEER SERVICIOS DE INTERNET INALAMBRICO UTILIZANDO UN ESQUEMA WIRELESS MESH CON TECNOLOGIA WI-FI,» Escuela Politécnica Nacional, Quito, 2009.
- [15] T. A. Batiste, «Protocolos de encaminamiento en redes inalámbricas mesh: un estudio teórico y experimental,» Junio 2011. [En línea]. Available:

http://openaccess.uoc.edu/webapps/o2/bitstream/10609/8164/1/abatistet\_TFM \_0611.pdf. [Último acceso: 4 Junio 2022].

- [16] L. Google, «Qué es Google Wifi Ayuda de Google Nest,» Support.google.com, [En línea]. Available: https://support.google.com/googlenest/answer/7168315?hl=es#zippy=. [Último acceso: 9 Mayo 2022].
- [17] S. Aguirre, «¿Qué es una red WiFi Mesh?,» Soporte.syscom.mx, [En línea]. Available: https://soporte.syscom.mx/es/articles/1923724-que-es-una-red-wifimesh. [Último acceso: 11 Mayo 2022].
- [18] «Sistema Wi-Fi de malla para todo el hogar AC1300,» TP-link.com, [En línea]. Available: https://www.tp-link.com/ec/home-networking/deco/decom5/#overview. [Último acceso: 11 Mayo 2022].
- [19] «Vektor SPA Nexxt Solutions,» Nexxt Solutions, [En línea]. Available: https://ww.nexxtsolutions.com/vektor-spa/. [Último acceso: 13 Mayo 2022].
- [20] «Vektor2400-AC,» Nexxt Solutions, [En línea]. Available: https://www.nexxtsolutions.com/es/conectividad/interna-productos/NCM-2400 es/. [Último acceso: 13 Mayo 2022].
- [21] «¿Qué es y cómo mejorar el ping?,» Movistar, 20 Enero 2022. [En línea]. Available: https://ww2.movistar.cl/blog/post/que-es-elping/#:~:text=Lo%20m%C3%A1s%20recomendable%20es%20que,tengas%2 0tanto%20delay%20o%20lag. [Último acceso: 19 Junio 2022].
- [22] J. Jiménez, «Qué velocidad de Internet es necesaria para utilizar correctamente los principales servicios,» RedesZone, 20 Octubre 2018. [En línea]. Available: https://www.redeszone.net/2018/10/20/que-velocidad-internet-necesaria/. [Último acceso: 20 Junio 2022].

# <span id="page-64-0"></span>**7 ANEXOS**

La lista de los **Anexos** se muestra a continuación:

ANEXO I. Certificado de originalidad

ANEXO II. Enlaces

# <span id="page-65-0"></span>**ANEXO I: Certificado de Originalidad**

#### **CERTIFICADO DE ORIGINALIDAD**

Quito, D.M. 20 de Agosto de 2022

De mi consideración:

Yo, FANNY PAULINA FLORES ESTÉVEZ, en calidad de Director del Trabajo de Integración Curricular titulado RENOVACIÓN DE RED WI-FI RESIDENCIAL elaborado por el estudiante ARNOLD FABRICIO QUISTIAL CORREA de la carrera en TECNÓLOGÍA SUPERIOR EN REDES Y TELECOMUNICACIONES, certifico que he empleado la herramienta Turnitin para la revisión de originalidad del documento escrito completo (excluyendo la bibliografía), producto del Trabajo de Integración Curricular indicado.

El documento escrito tiene un índice de similitud del 9%.

Es todo cuanto puedo certificar en honor a la verdad, pudiendo el interesado hacer uso del presente documento para los trámites de titulación.

NOTA: Se adjunta el link del informe generado por la herramienta Turnitin.

[Turnitin TIC2022A\\_Quistial Arnold.pdf](https://epnecuador-my.sharepoint.com/:b:/g/personal/fanny_flores_epn_edu_ec/EYeXWHM9OEpCtYn-KbHyt7wBp9F1r0sYPqqEuz5RgPsOWQ?e=YpiPpc)

Atentamente,

Jan flow F.

FANNY PAULINA FLORES ESTÉVEZ

Docente

Escuela de Formación de Tecnólogos

# <span id="page-66-0"></span>**ANEXO II: Enlaces**

**Anexo II.I** El siguiente enlace y código QR corresponde a la implementación y pruebas de funcionamiento

[https://epnecuador-](https://epnecuador-my.sharepoint.com/:v:/g/personal/arnold_quistial_epn_edu_ec/EUbLx7qsKxFOr8cs-263nzwBsbFCJ1_8Q1_xDo2WgB82dA?e=SSGORO)

[my.sharepoint.com/:v:/g/personal/arnold\\_quistial\\_epn\\_edu\\_ec/EUbLx7qsKxFOr8cs-](https://epnecuador-my.sharepoint.com/:v:/g/personal/arnold_quistial_epn_edu_ec/EUbLx7qsKxFOr8cs-263nzwBsbFCJ1_8Q1_xDo2WgB82dA?e=SSGORO)[263nzwBsbFCJ1\\_8Q1\\_xDo2WgB82dA?e=SSGORO](https://epnecuador-my.sharepoint.com/:v:/g/personal/arnold_quistial_epn_edu_ec/EUbLx7qsKxFOr8cs-263nzwBsbFCJ1_8Q1_xDo2WgB82dA?e=SSGORO)

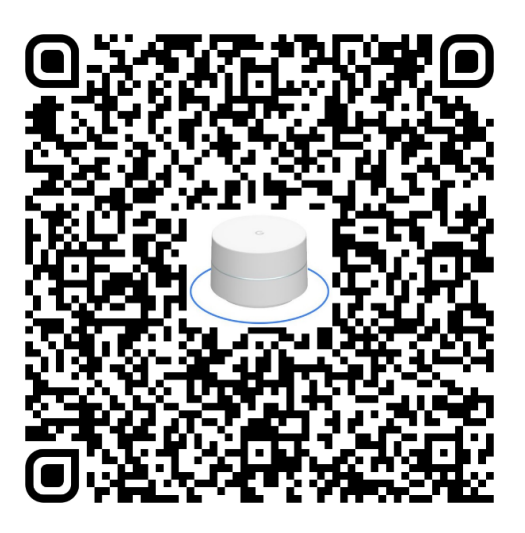

**Figura 7.1** Código QR Implementación y funcionamiento